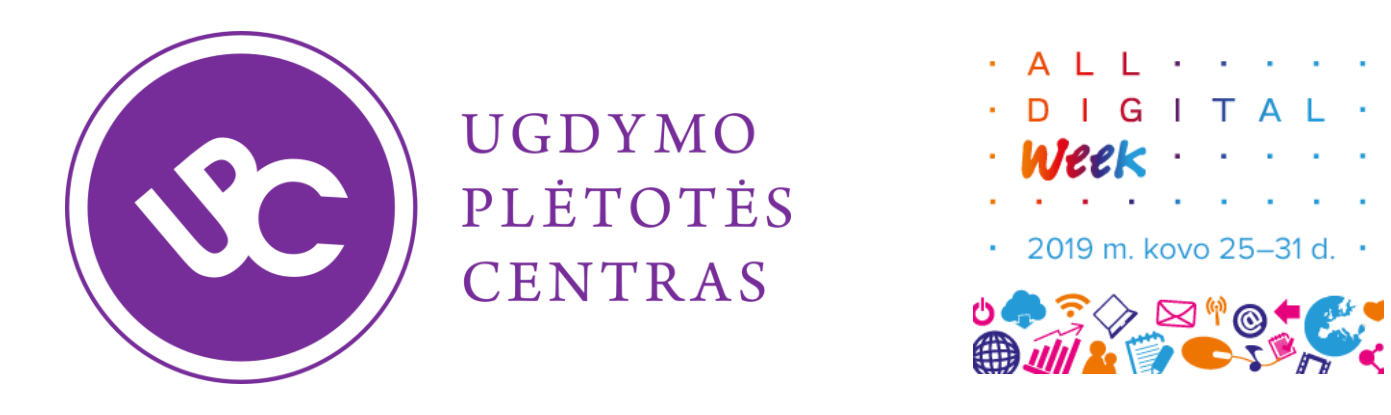

#### Algoritmavimas ir programavimas pradinukams

Giedrė Čiapienė Alvida Lozdienė

> Kaunas 2019-03-26

#### PRADINIO UGDYMO INFORMATIKOS BENDROSIOS PROGRAMOS METMENYS

 $\cdot$  2019 m. kovo 25-31 d.  $\cdot$ **DA 50 8 10 1 6.4** 

Informatinis mąstymas - tai gebėjimas atpažinti ir formuluoti įvairias aplinkos problemas (uždavinius), logiškai organizuoti ir analizuoti duomenis, atvaizduojant juos abstrakcijomis - modeliais, įvertinti problemos išsprendžiamumą ir automatizuoti jos sprendimą, naudojantis šiuolaikinėmis technologijomis.

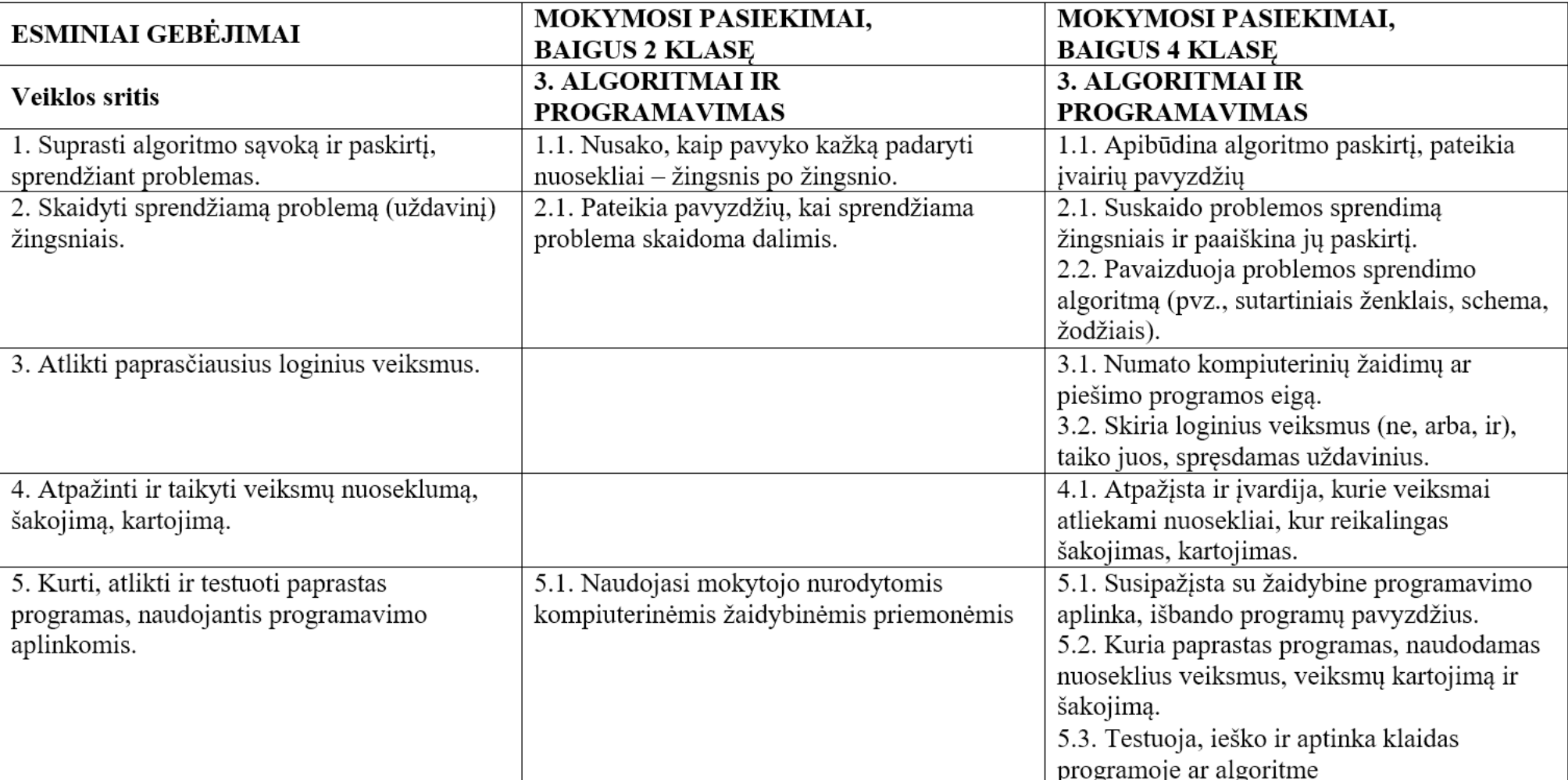

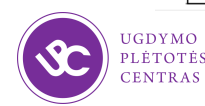

#### Algoritmavimas ir programavimas pradinukams

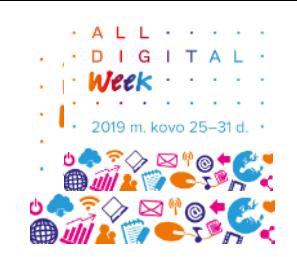

Algoritmai ir programavimas – problemos (uždavinio) sprendimo kelio įvaldymas, pradedant algoritmo samprata, algoritmų žingsniais, veiksmų valdymo komandomis (seka, šakojimas, kartojimas,), ir pereinant prie programos kūrimo, naudojant žaidybines programavimo aplinkas.

<https://www.upc.smm.lt/>

<https://www.upc.smm.lt/projektai/bebras/2018/>

**Mažyliai ir Nykštukai**

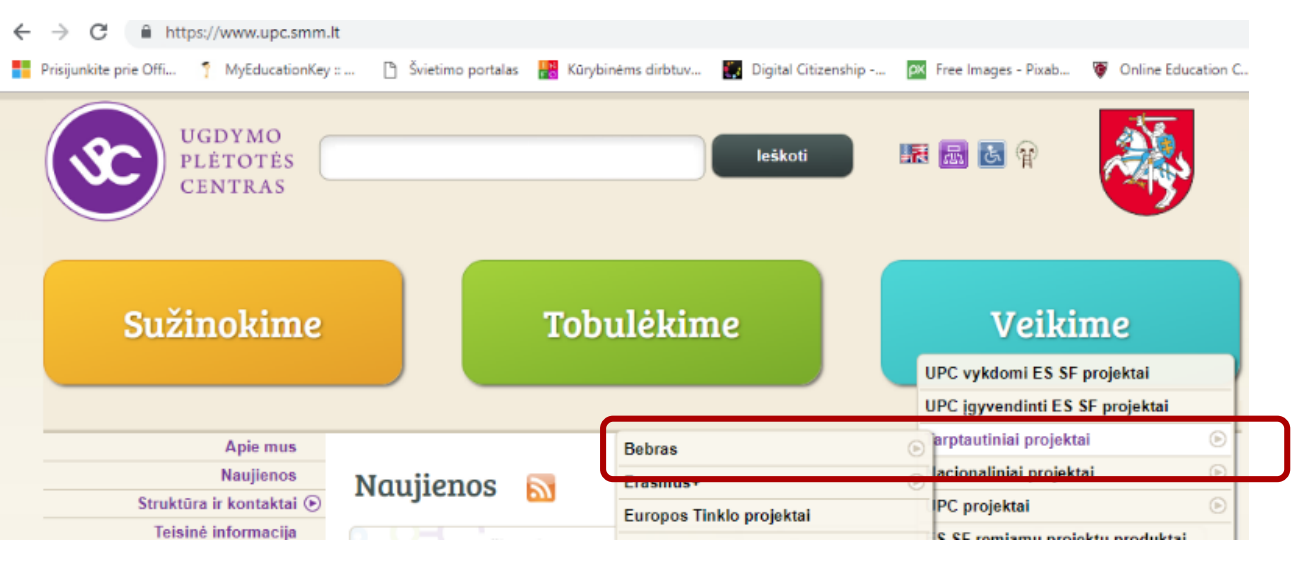

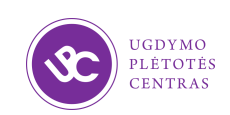

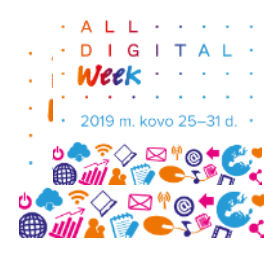

#### 1 dalis. "Bebro" konkursas

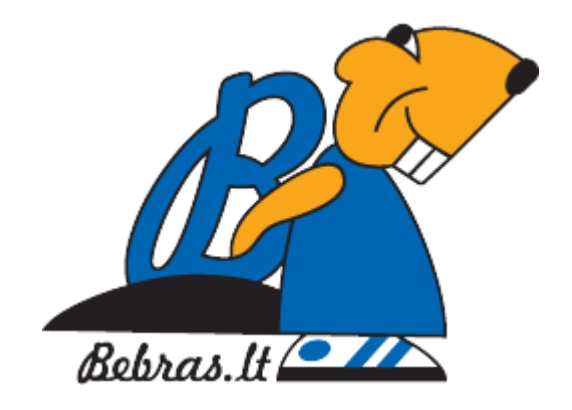

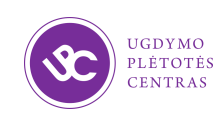

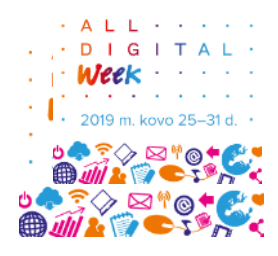

#### Medaus puodynė

Bitė Berta nori kuo greičiau pripildyti medaus puodynę. Kurios sklendės vamzdžiuose turi būti atidarytos, kad medus tekėtų trumpiausiu keliu?

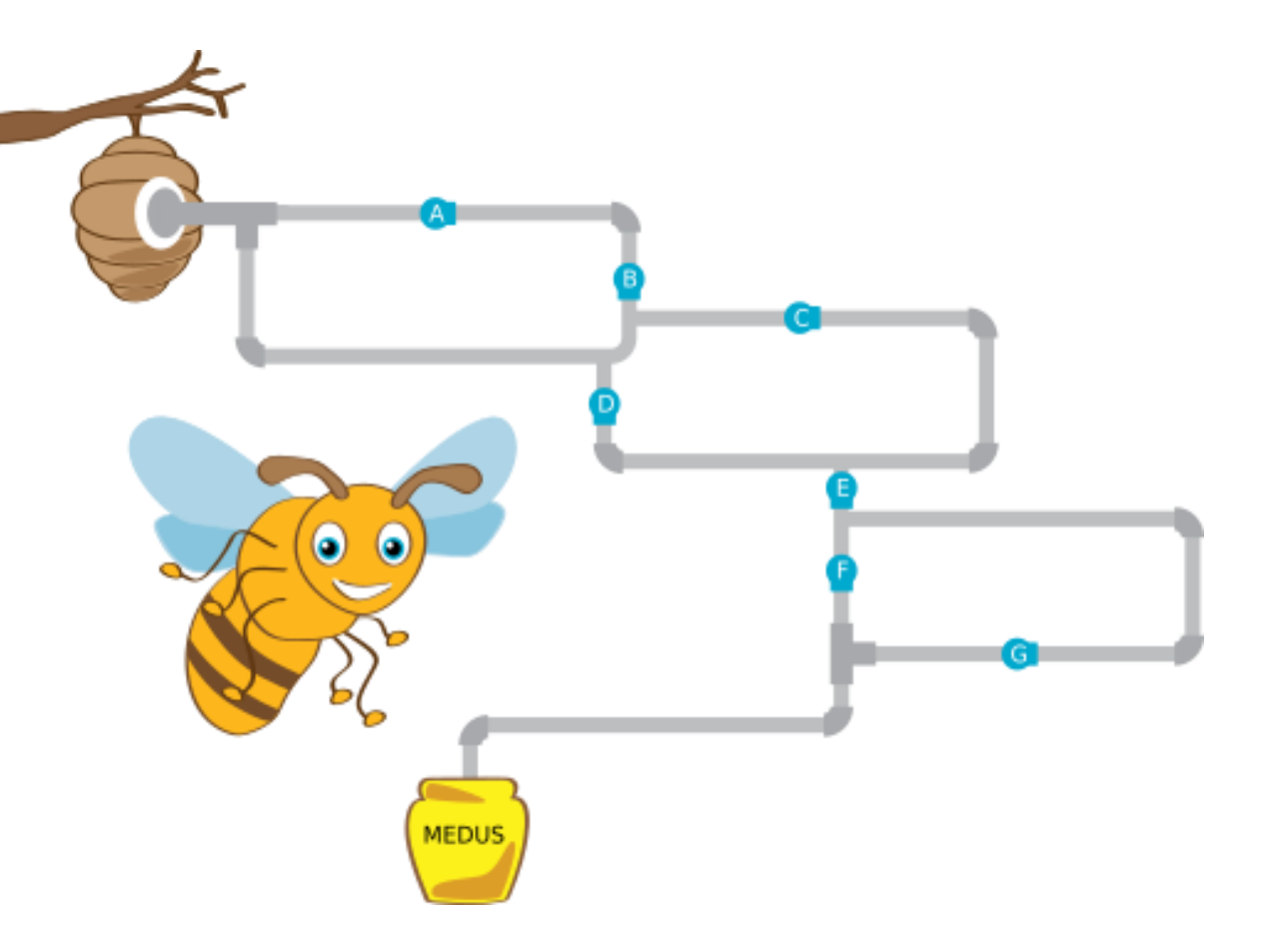

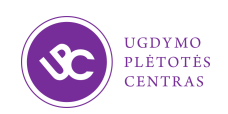

### Spalvų kvadratas

Paspaudus mygtuką, spalvos pasisuka, kaip parodyta paveikslėliuose.

Paspaudę pirmą kartą gauname:

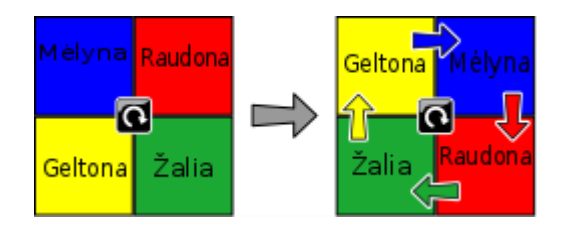

Kaip atrodys kvadratas, jei paspausime mygtuką dar du kartus? Nutempkite spalvas į jų vietas.

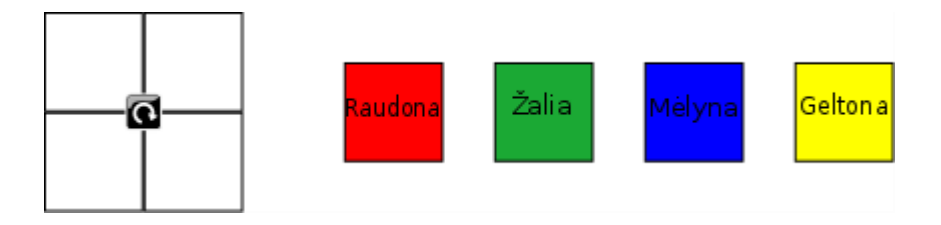

 $-$  A L L

and a state of the

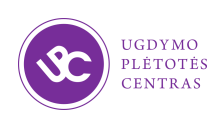

## Liftas

Bebrų grupė lankosi gražioje vietovėje ir nori pakilti liftu į bokšto apžvalgos aikštelę. Jau vėlu, ir liftas pakils į aikštelę tik dukart, be to, kelti vienu metu jis gali ne daugiau nei 30 kg.

Kaip paskirstyti bebrus į lifto kėlimus taip, kad į aikštelę pakiltų kuo daugiau bebrų? Nutempkite bebrus į liftus apačioje.

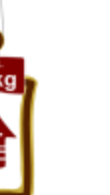

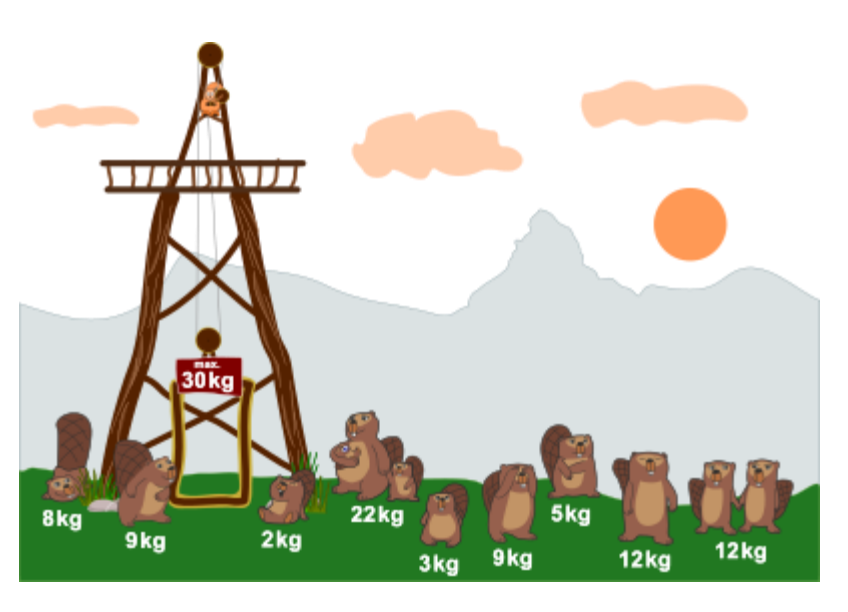

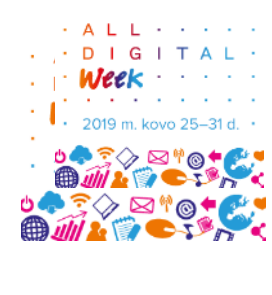

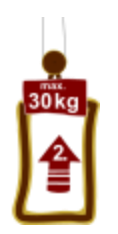

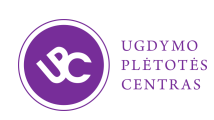

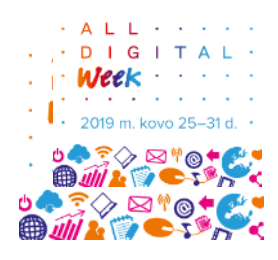

## Ada ir pieštukai

Ada turi 10 spalvotų pieštukų dėžutėje. Vieni pieštukai nukreipti aukštyn, kiti – žemyn. Ada norėtų, kad visi pieštukai žiūrėtų aukštyn.

Ada žaidžia žaidimą vienu žingsniu apversdama du ar daugiau gretimų pieštukų, t. y. pieštukus, kurie žiūri žemyn, nukreipia aukštyn ir atvirkščiai, kaip parodyta paveiksle.

Kiek mažiausiai žingsnių reikės Adai, kad visi šio paveikslo pieštukai žiūrėtų aukštyn?

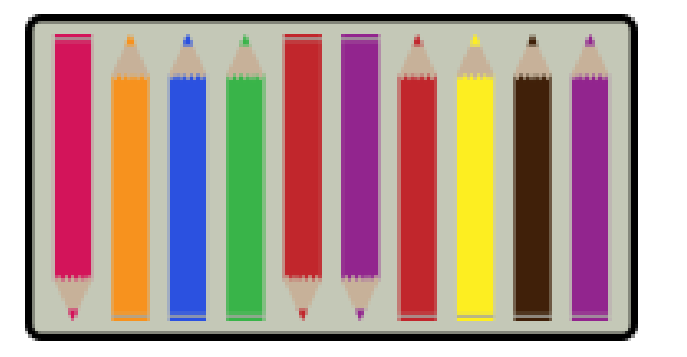

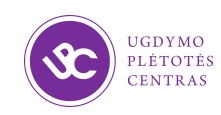

### Robotai

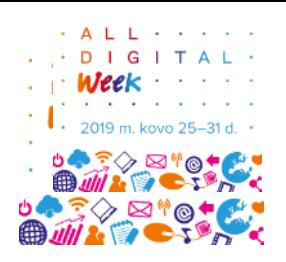

Šie penki teiginiai turėtų apibūdinti tris pateiktus robotus:

- 1. Bobas ir Mošė šypsosi.
- 2. Bobas, Mošė ir Lėja turi po dvi kojas. 3. Mošės galva apvali, ir Lėja turi dvi kojas. 4. Visi trys robotai turi penkis pirštus. 5. Lėja arba Bobas iškėlę rankas.

Kurie iš šių penkių teiginių teisingi?

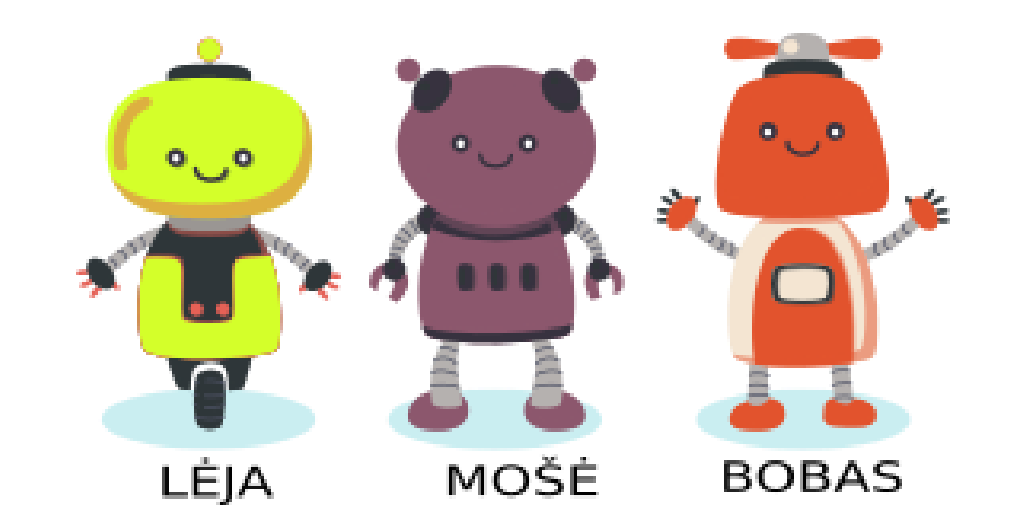

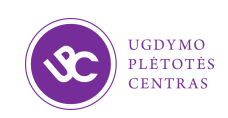

# Riešutiniai gyvūnai (2015 m.)

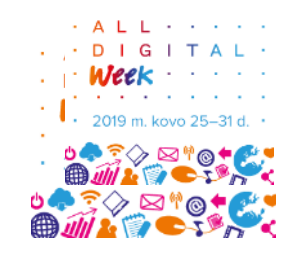

Bebras susižavėjo riešutinio gyvūno nuotrauka ir pats sukūrė 4 gyvūnus iš riešutų, pagaliukų ir plastilino.

Mažasis bebro brolis žaidė su šiais gyvūnais ir juos sukeitė taip, kad sunku atpažinti, kur koks gyvūnas.

Sujunkite linijomis prie gyvūnų esančias dėžutes su dėžutėmis, atitinkančiomis pakeistas gyvūnų figūrėles. Nereikalingą liniją galima pašalinti tiesiog ant jos spustelėjus.

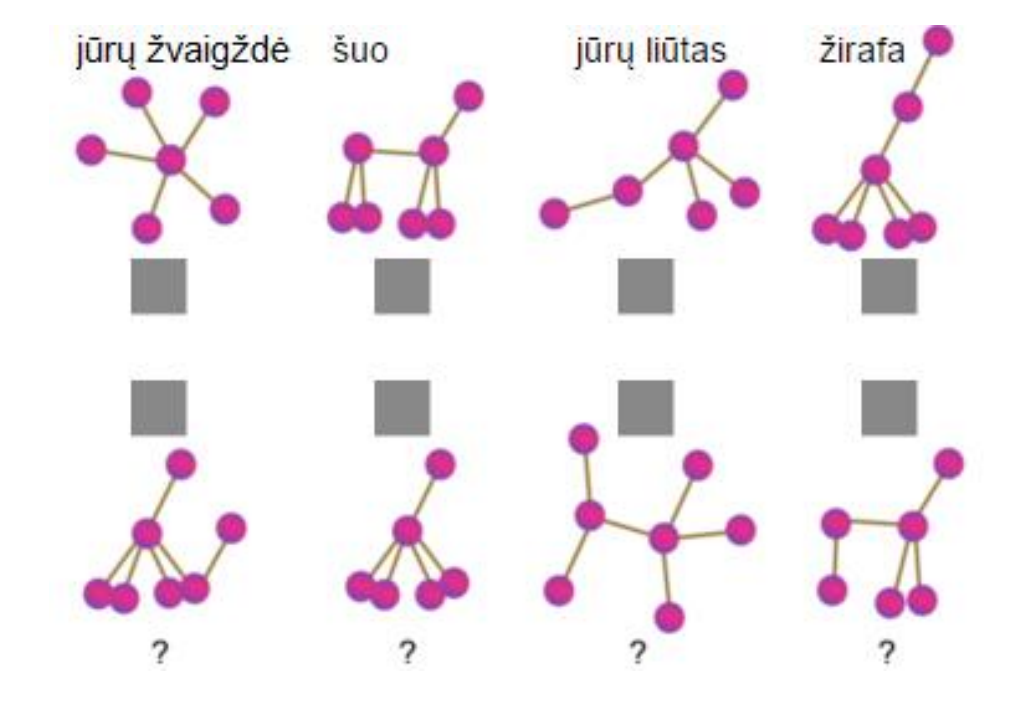

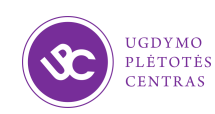

### 2 dalis. Veno diagramos

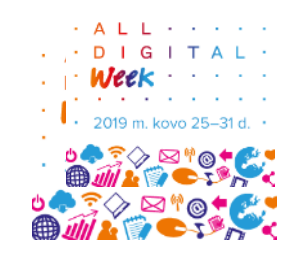

**Veno diagramos** iliustruoja matematinius arba loginius ryšius tarp skirtingų objektų ar grupių. Šios diagramos susideda iš apskritimų, kertančių arba esančių vienas kitame.

Veno diagramą sukūrė ir savo vardu pavadino britų filosofas ir matematikas Džonas Vennas (*John Venn*), gyvenęs 1834-1923 m. Ji buvo pristatyta 1881 m. Kembridže, kur Džonas Vennas mokėsi ir praleido didžiąją dalį savo gyvenimo.

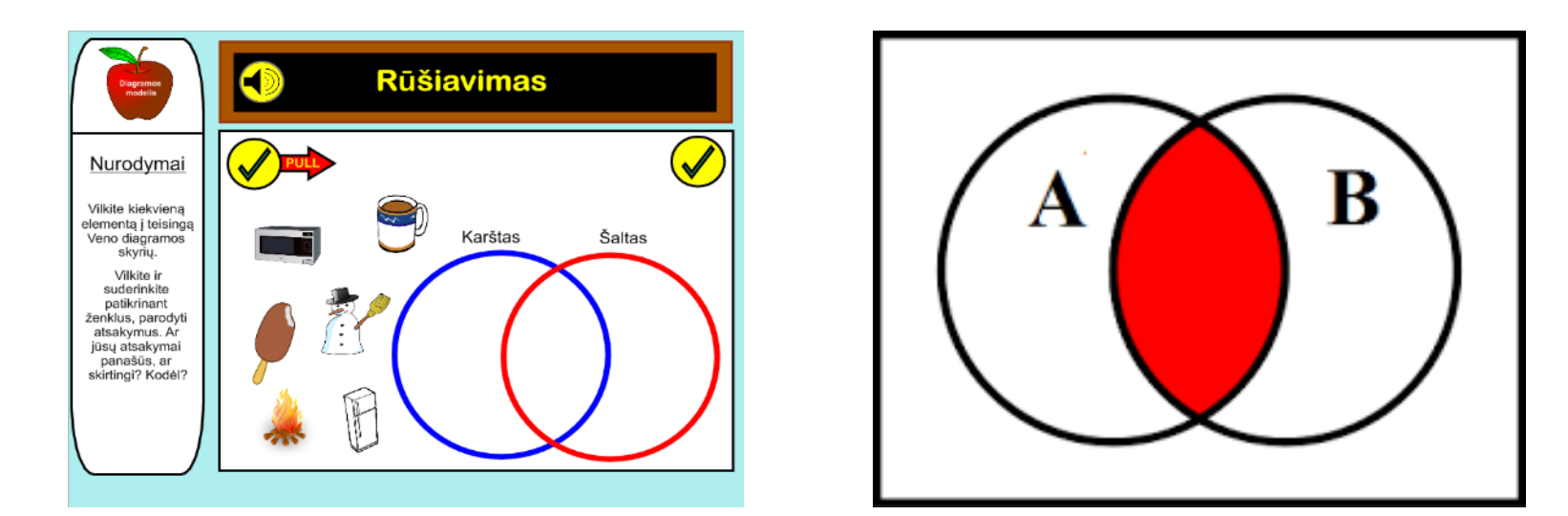

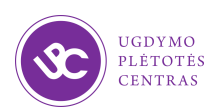

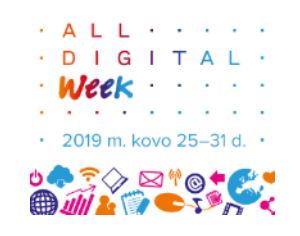

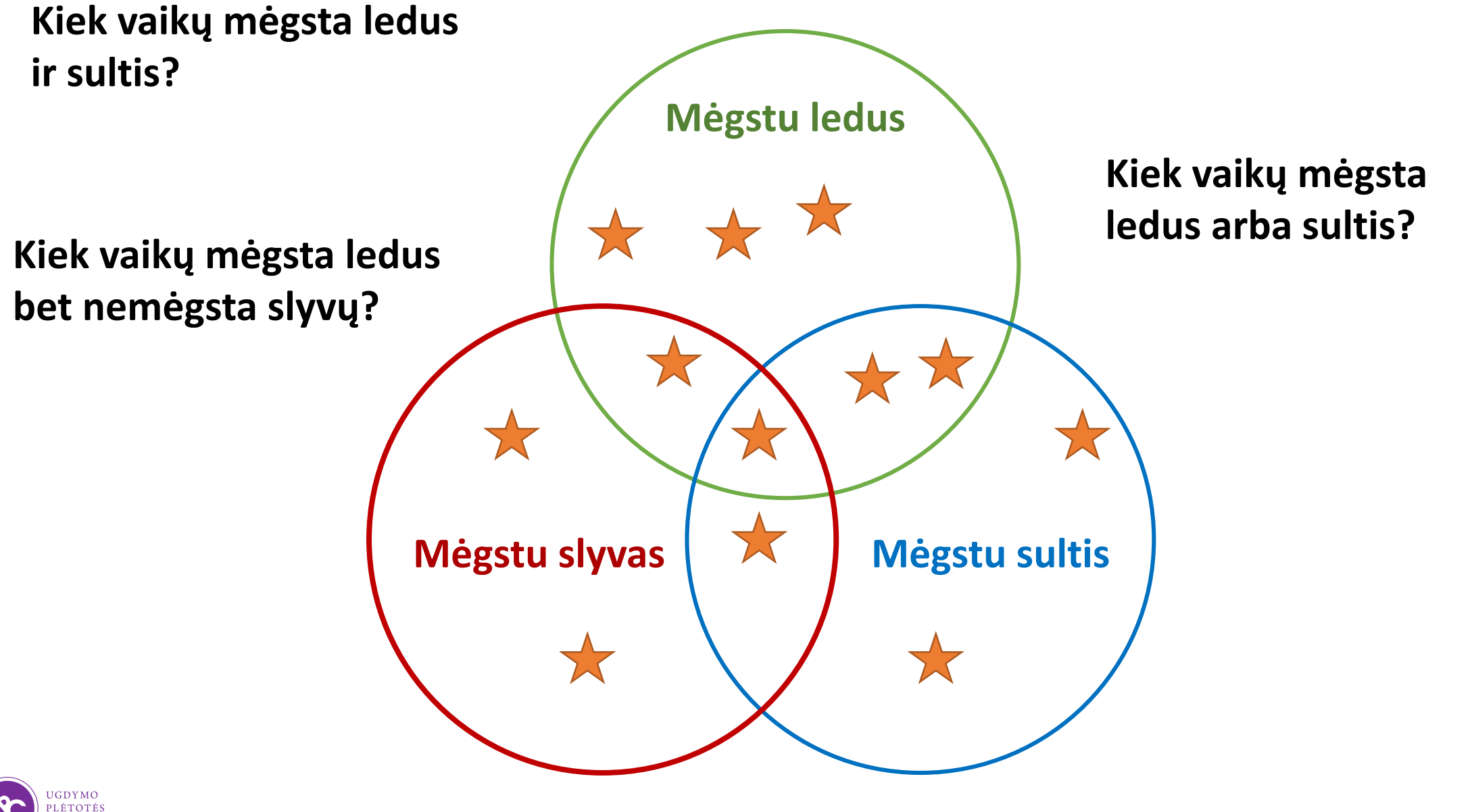

**ENTRAS** 

#### Padėk figūrą į tinkamą vietą

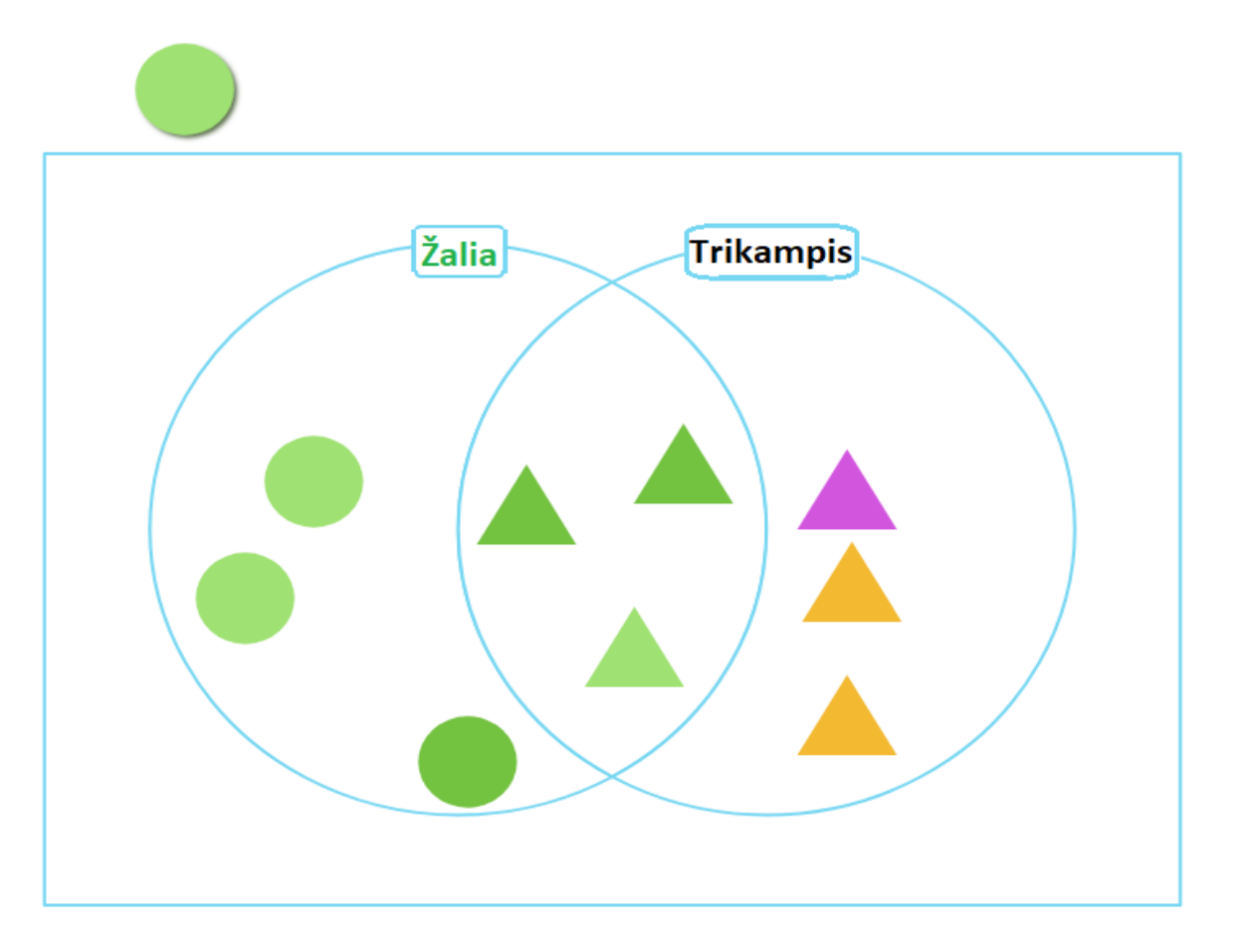

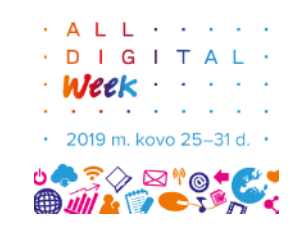

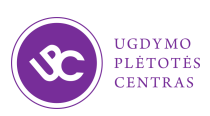

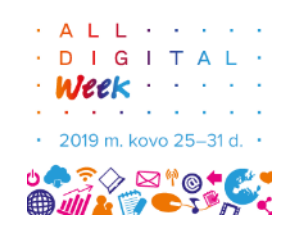

#### Perpiešk figūras į tinkamas sritis

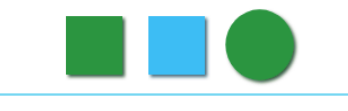

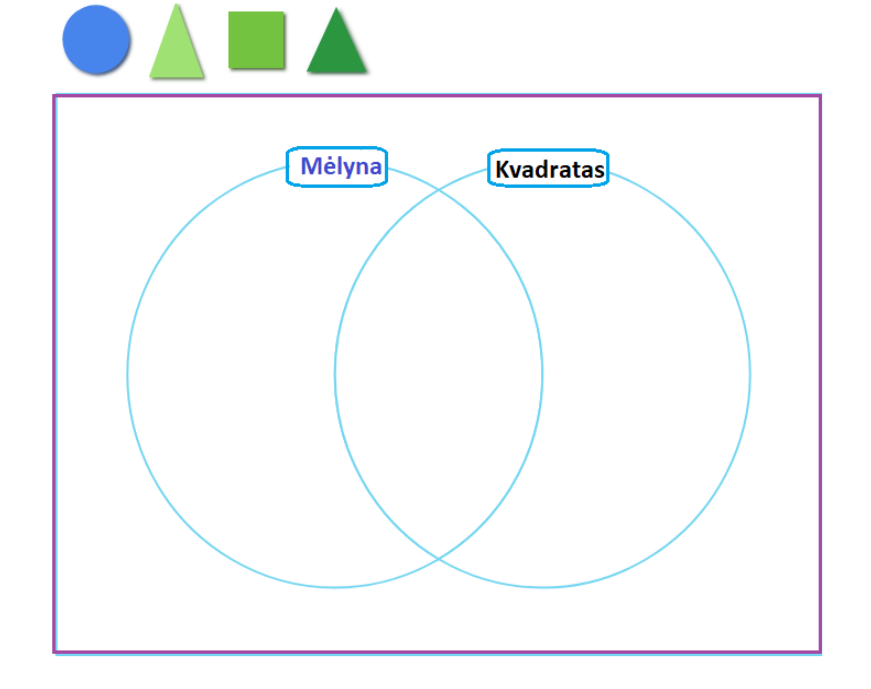

Perpiešk figūras į tinkamas sritis

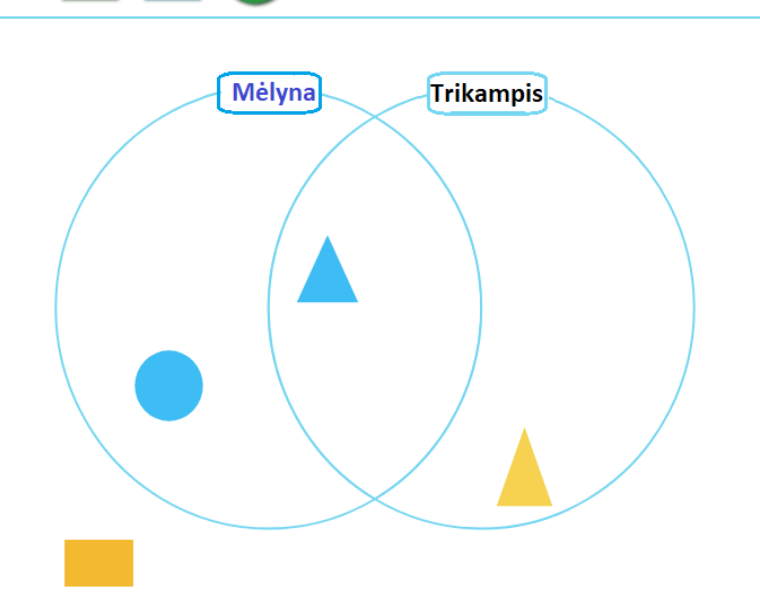

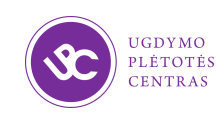

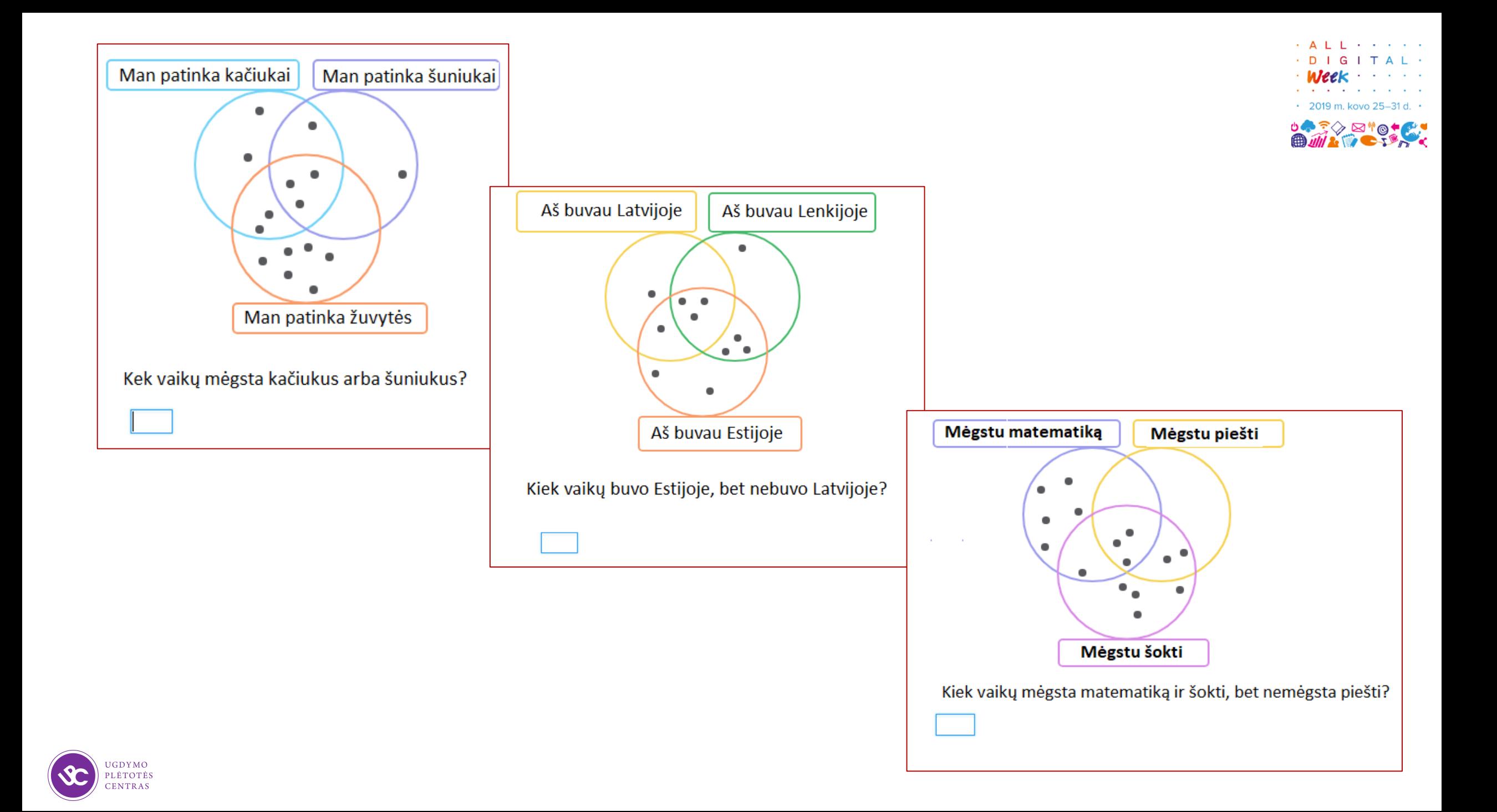

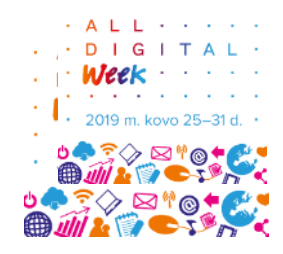

### 3 dalis. "Bee-bot" ir "Blue bot" robotai

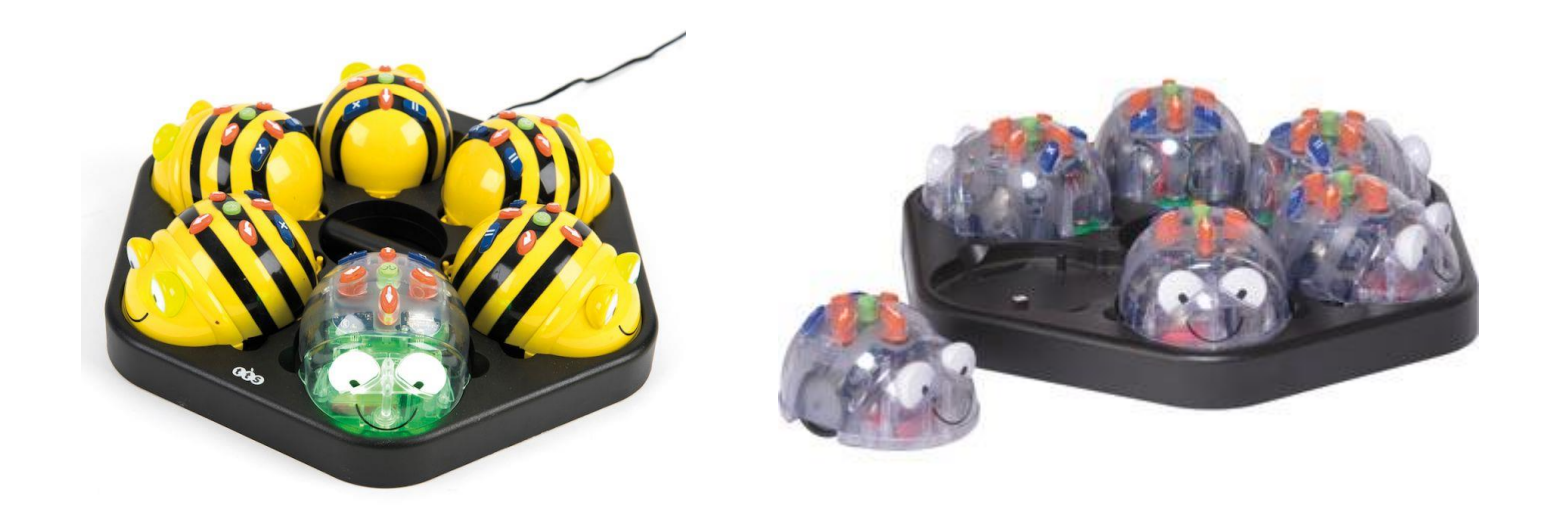

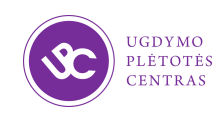

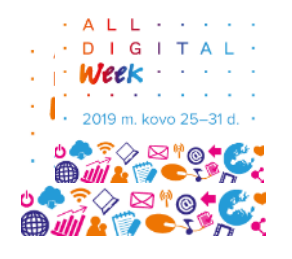

# "Bee-bot" ir "Blue bot" – edukaciniai robotai

- rekomenduojami vaikų individualioms ir grupinėms veikloms;
- padedantys mokyti problemų sprendimo, algoritmavimo ir programavimo pagrindų;
- sėkmingai naudojami 1–2 klasių pamokose edukacinėms problemoms, pagrįstoms mokomojo turinio kontekstu, spręsti;
- mokymosi procesą padaro žaismingesnį, vaizdingesnį ir patrauklesnį.

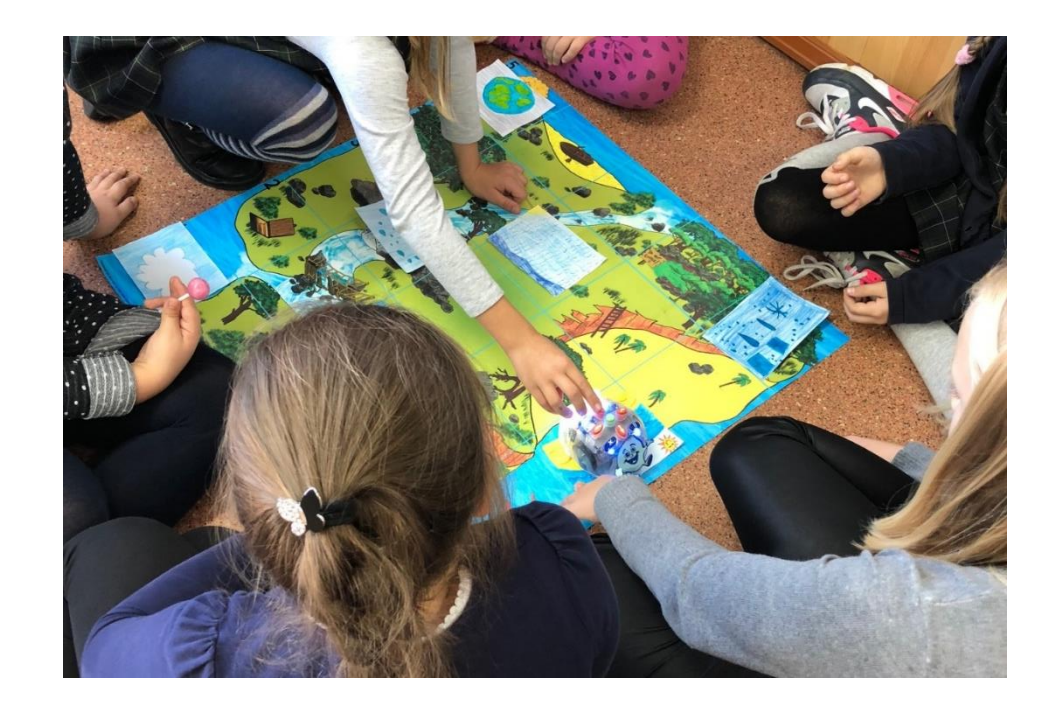

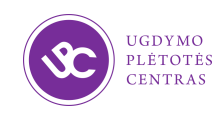

#### Edukaciniams robotams

- specialiai pagaminti kilimėliai: figūrų, spalvų, dydžių, pasakų, žemėlapiai...
- kilimėliai su kišenėlėmis, kur galima įsidėti įvairias korteles;
- pačių mokinių pasigaminti kilimėliai (kvadratėlis 15x15).

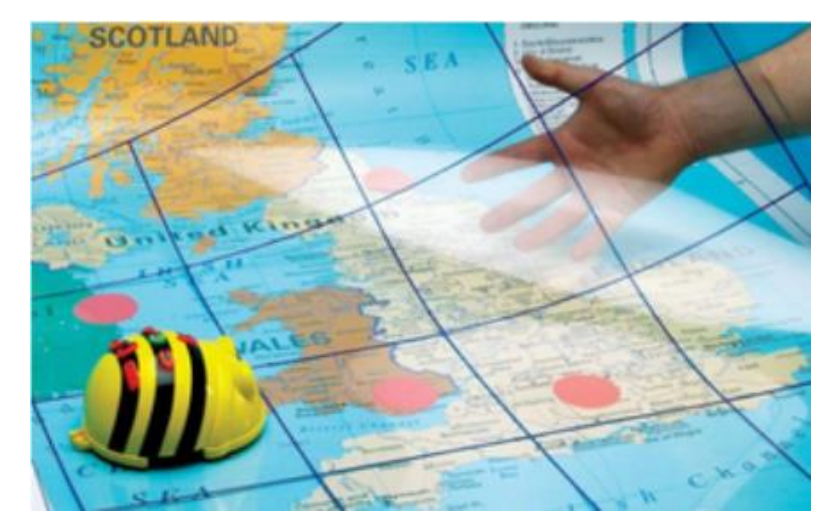

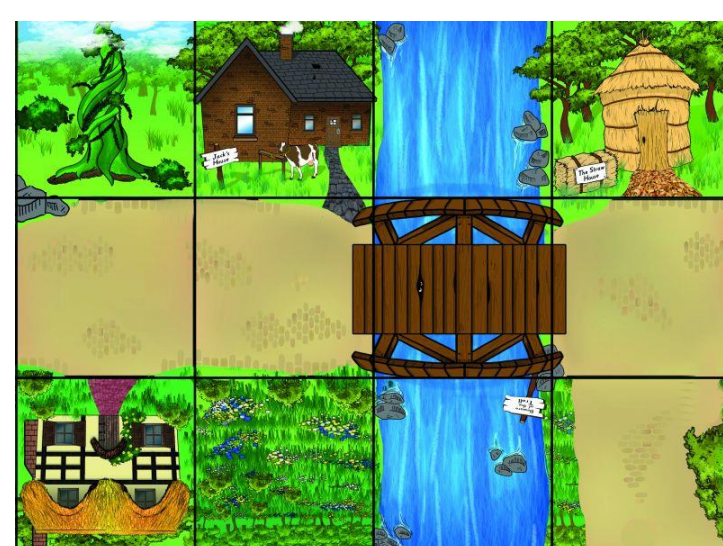

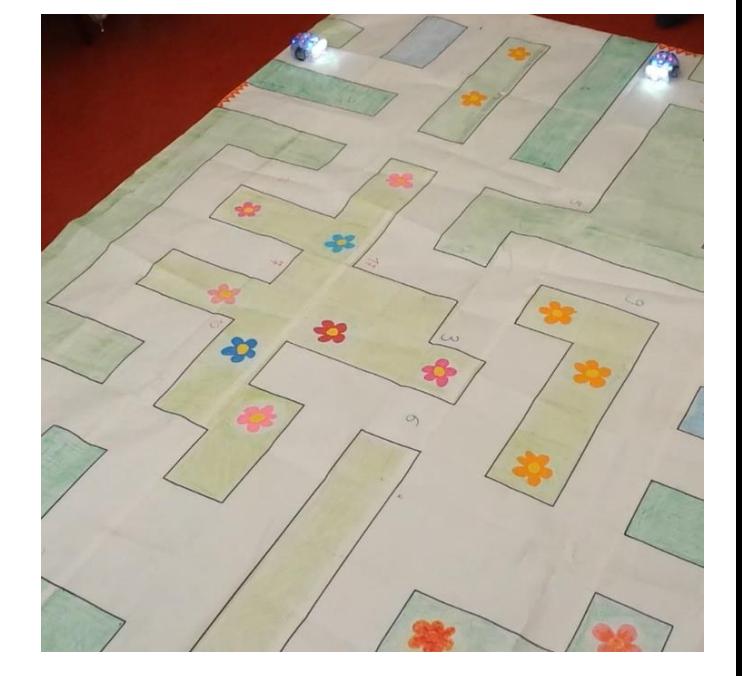

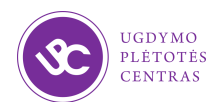

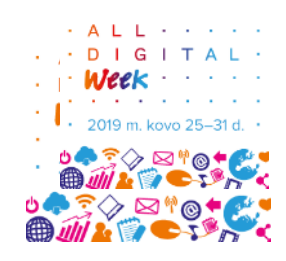

# "Blue bot" edukaciniai robotai

- judėdami mirksi, gali skleisti garsą;
- juda 15 cm žingsniu;
- pasisuka 90° kampu, pauzė 1s;
- gali būti valdomi
	- mechaniniu būdu, komandas (iki 40) įvedant krypties mygtukais,
	- planšetiniu kompiuteriu arba išmaniuoju telefonu, prisijungus per "Bluetooth" ryšį ir įsidiegus programėlę.

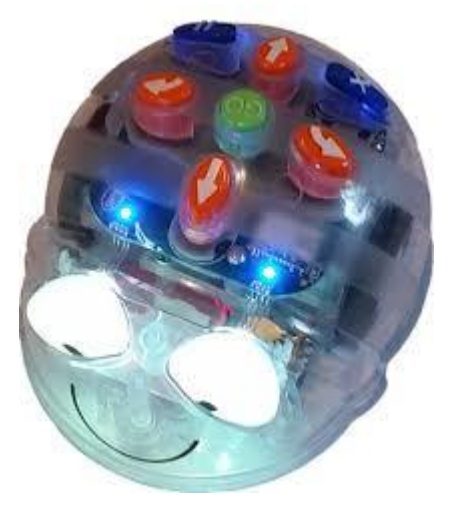

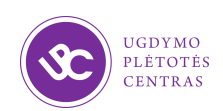

# "Blue bot" programėlės galimybės leidžia

- analogiškai valdyti "Blue bot" robotą,
- pasisukti jam ne tik 90°, bet ir 45°, kampu,
- nurodyti pakartotines komandų sekas (ciklas),
- išsaugoti anksčiau sukurtas veiksmų sekas,
- žaisti iššūkių žaidimus.

Programėlėje numatytos dvi veiksenos: tyrinėtojo ir iššūkio.

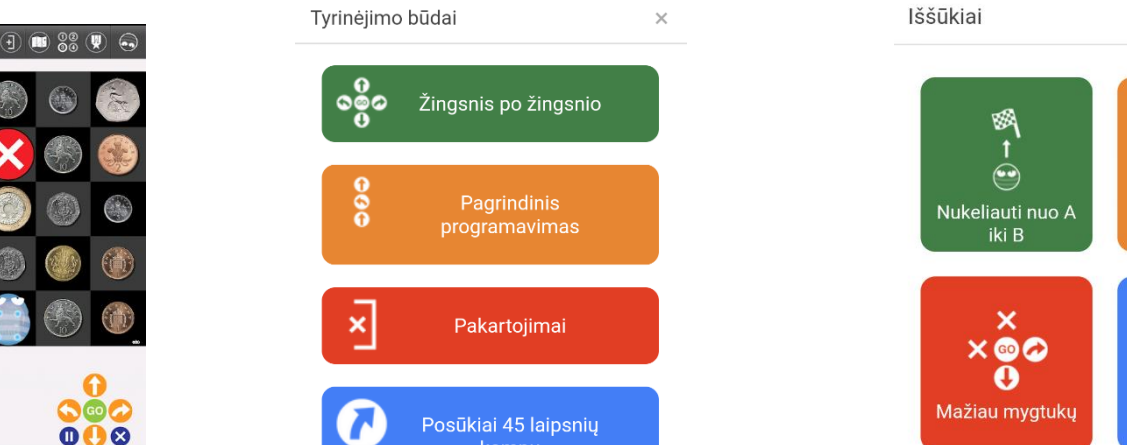

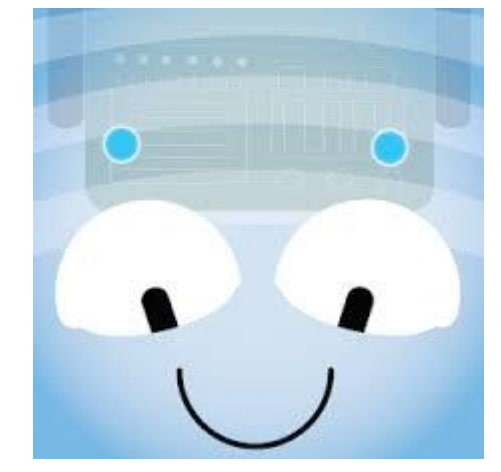

 $\frac{3}{2}$ 

**Kliūtys** 

**Atsitiktiniai** 

nurodvmai

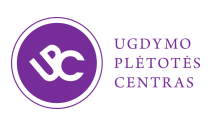

# "Blue bot" pagalba ugdomi informatikos gebėjimai

- Skaidyti sprendžiamą problemą žingsniais.
- Realizuoti paprasčiausią algoritmą, jį išbandant su robotu.
- Derinti, atlikti paprasčiausius loginius veiksmus.
- Ieškoti dėsningumų.
- Taikyti sąlyginį sakinį.
- Taikyti kartojimo komandą (ciklas).

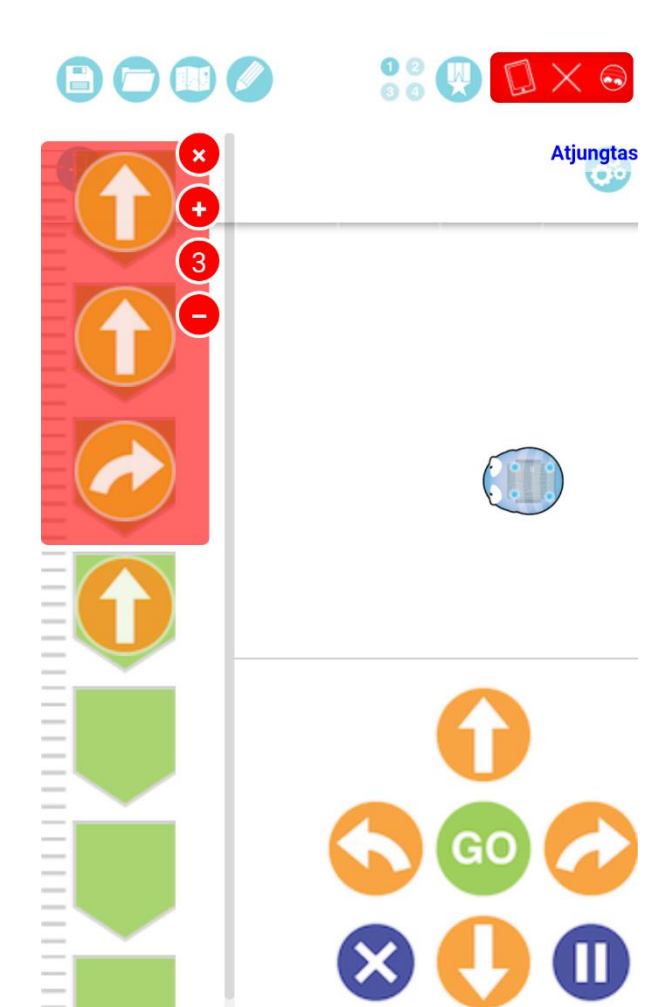

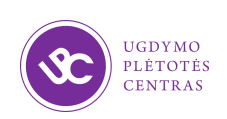

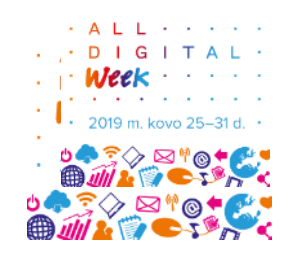

# Užduotys panaudojant "Blue bot"

- Pirmas dvi užduotis atlikite "Blue bot" robotu.
- Trečią su programėle, taikydami kartojimo komandą.
- Trumpai reflektuokite grupėje, kaip jums sekėsi.

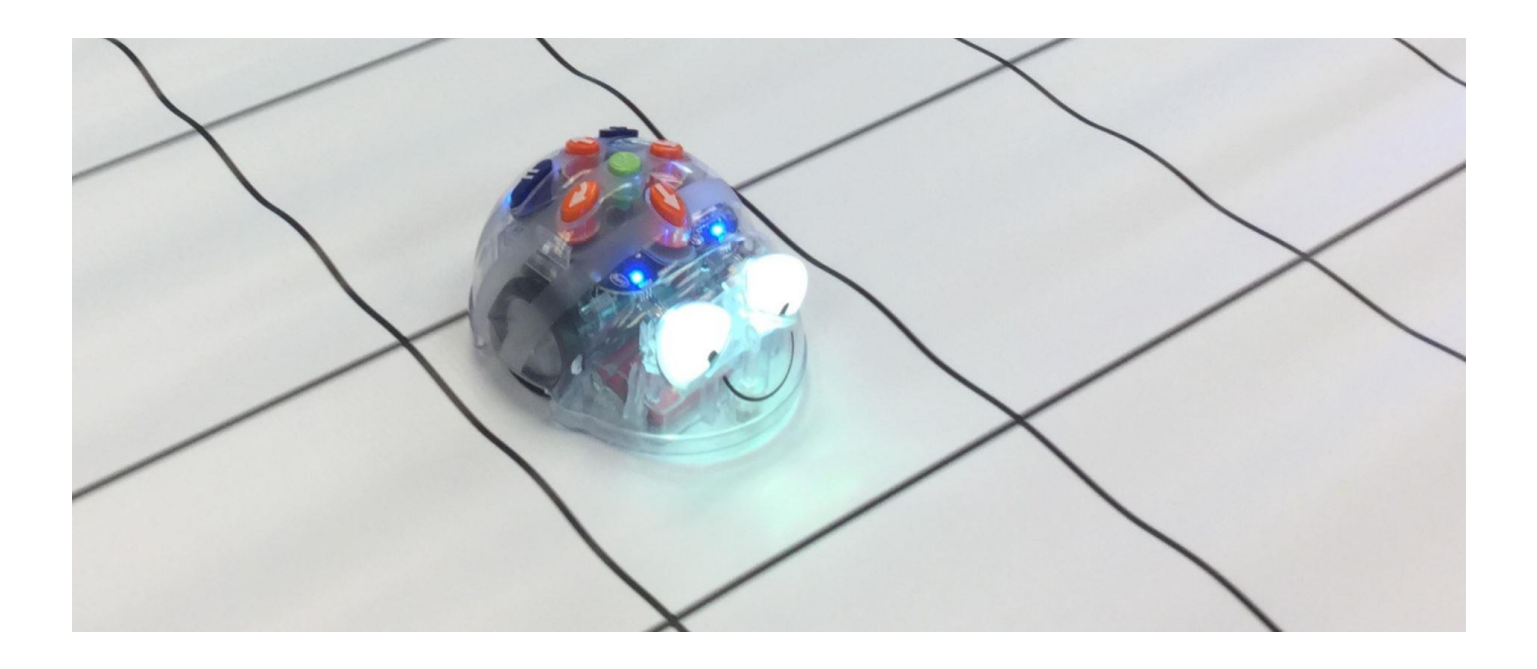

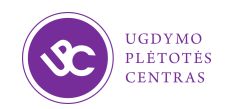

## 4 dalis. Hanojaus bokštai

Duoti trys vertikalūs stiebai ir N diskų. Ant pradinio stiebo sumauti diskai diametrų didėjimo tvarka, einant iš viršaus į apačią. Reikia visus diskus perkelti nuo pradinio stulpo ant kito laisvo stulpo, pasinaudojant atsarginiu stulpu.

Taisyklės

- Per vieną ėjimą galima nuimti tik vieną diską ir jį būtina iš karto uždėti ant kito stiebo.
- Didesnio disko negalima dėti ant mažesnio.

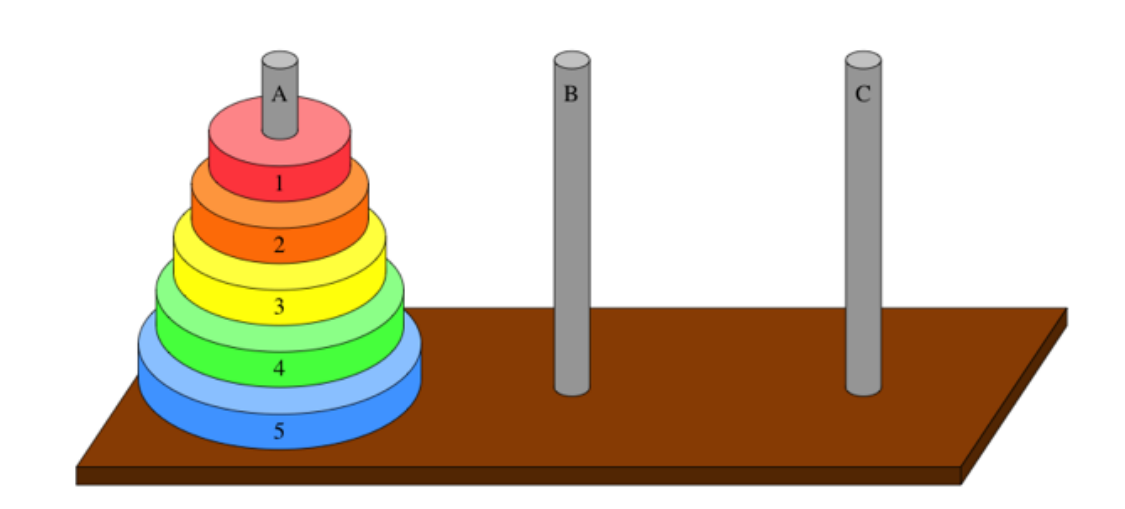

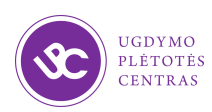

## Hanojaus bokštai

Schema vaizduoja visus galimus nepasikartojančių žingsnių rezultatus, kuriuos galima gauti keliais būdais, kurių sąsajas vaizduoja brūkšneliai.<br>Susiekite tuščius langelius

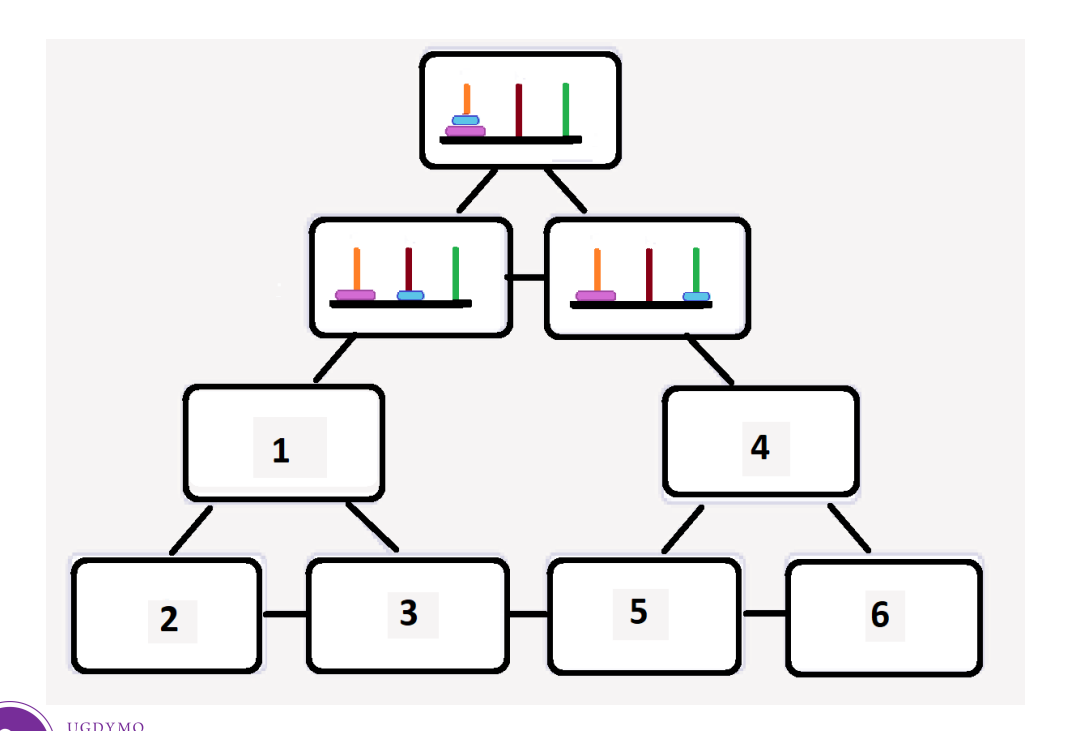

PLÉTOTÉS

su pateiktais piešinukais.

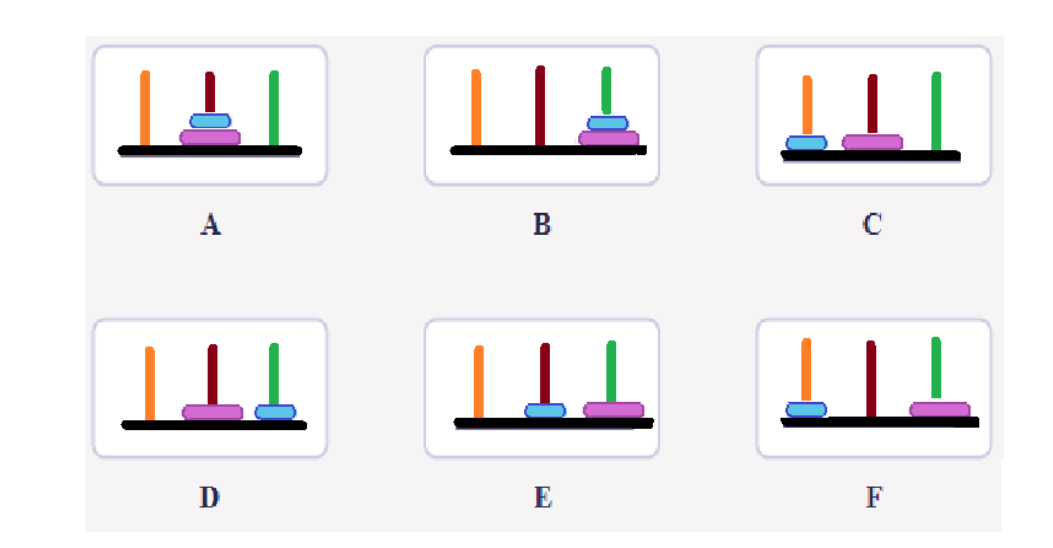

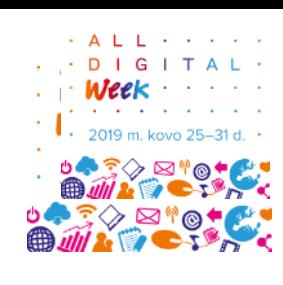

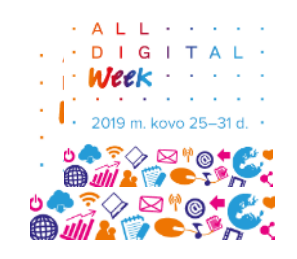

### Hanojaus bokštai (atsakymas)

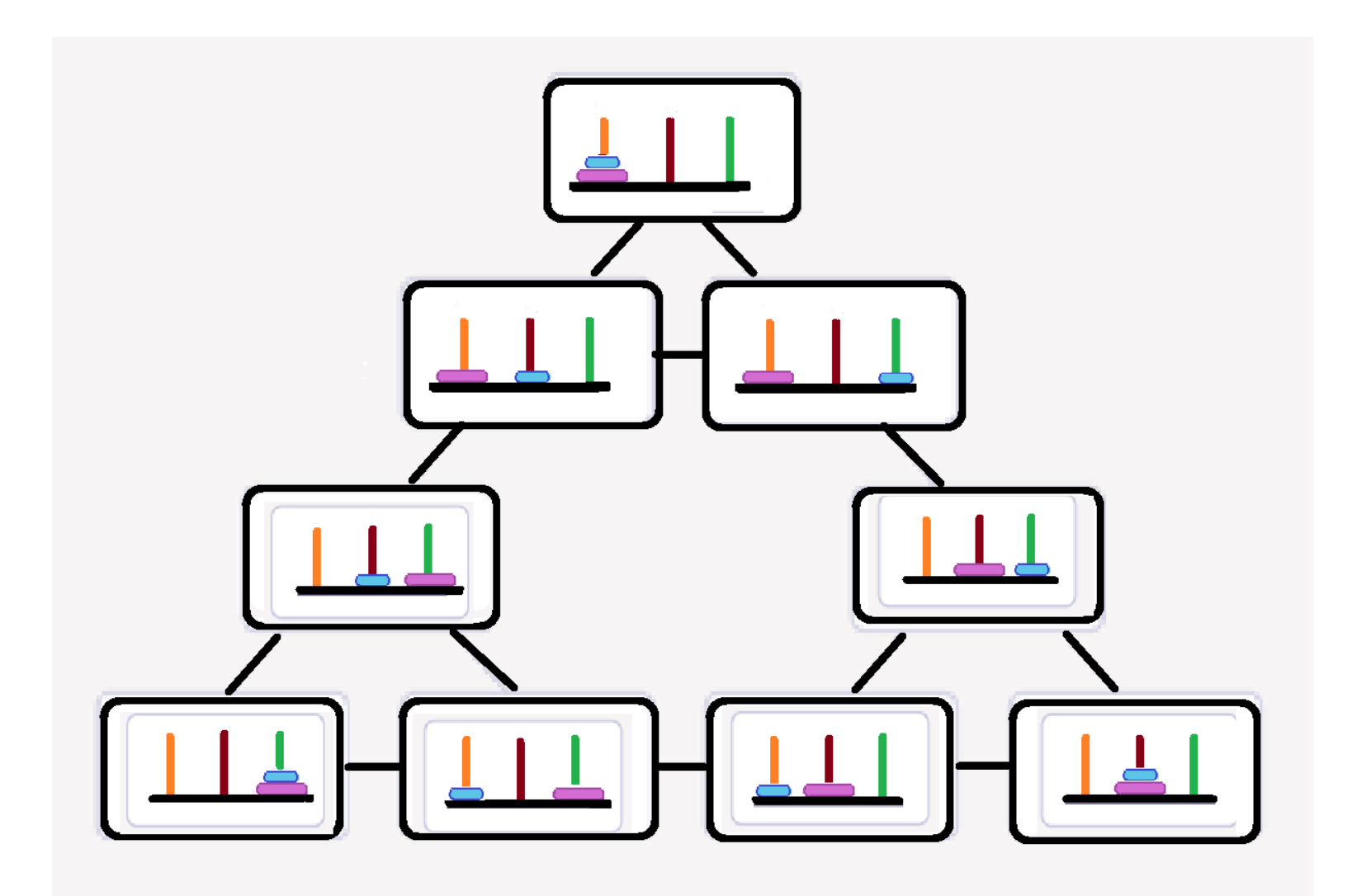

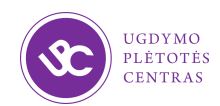

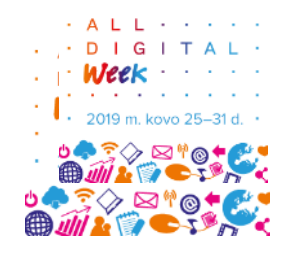

#### <https://www.mathsisfun.com/games/towerofhanoi.html>

**Concentration Memory Game** Match pairs of shapes together. Also try Math Match Game.

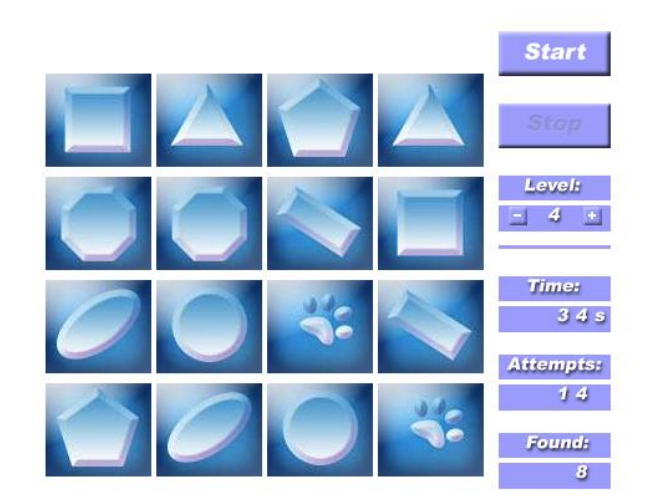

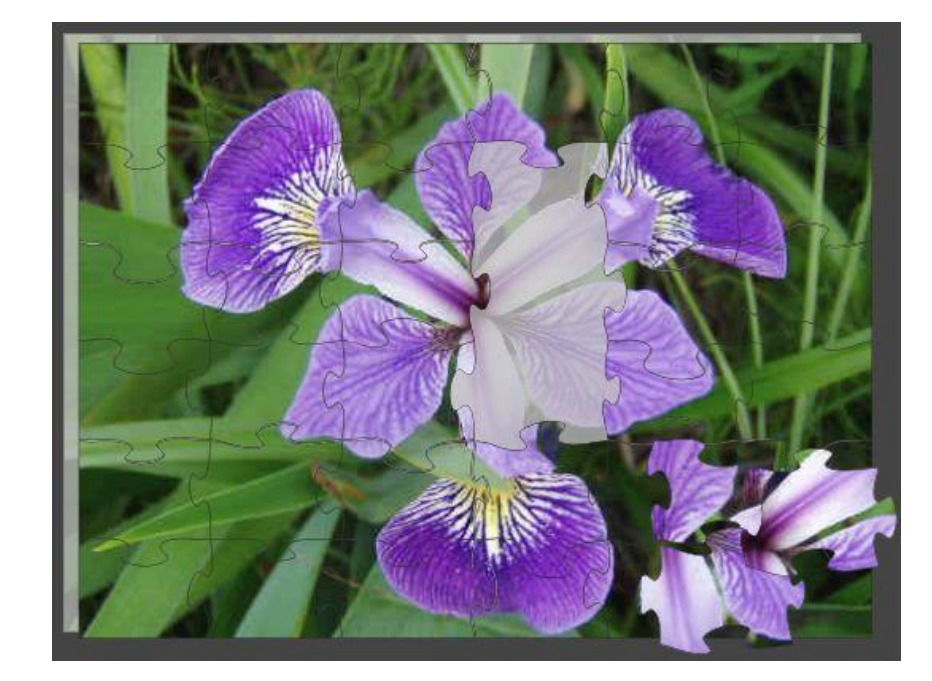

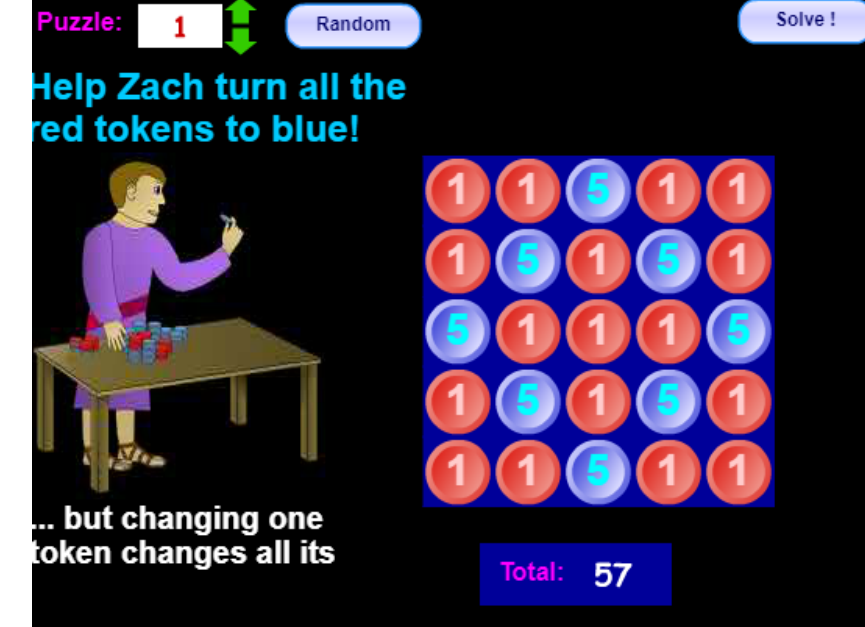

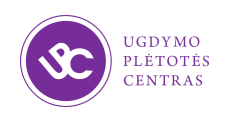

## 5 dalis. Code.org

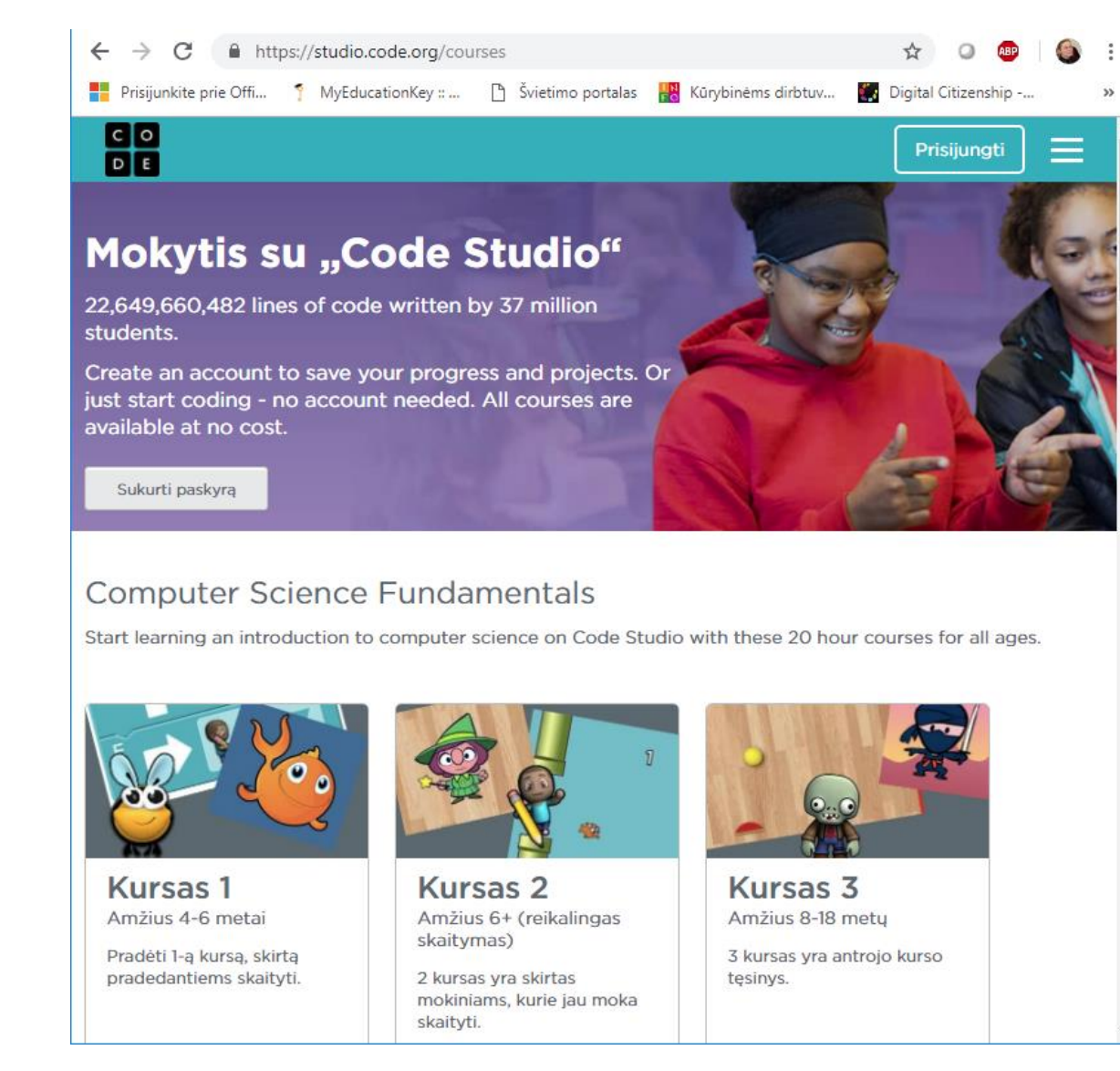

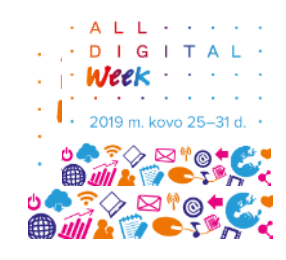

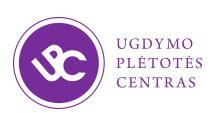

### Pasirengimas darbui su žaidimu "ScottieGo!" <https://studio.code.org/hoc/1>

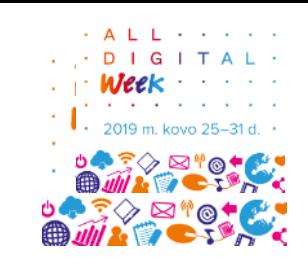

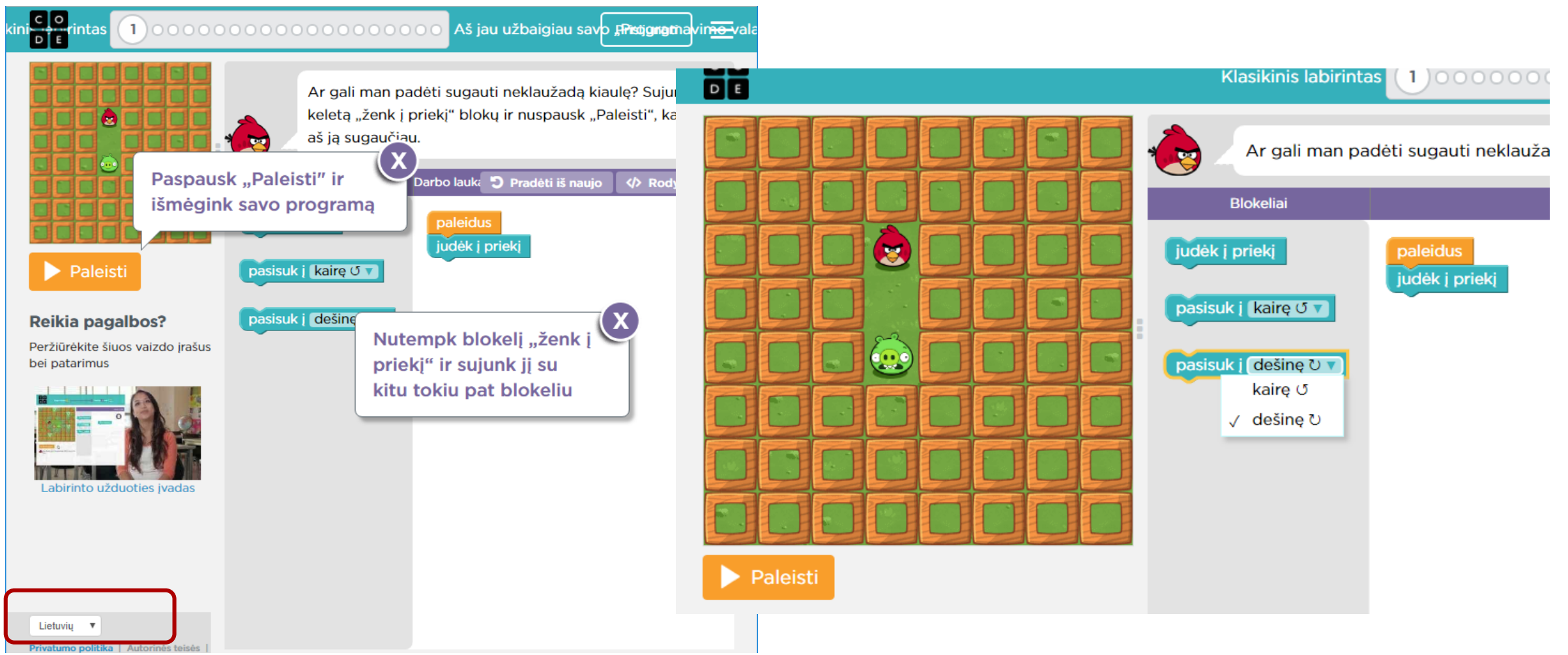

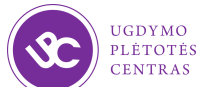

Settlicate of Completion **Alvida** for successful completion of The Hour of Code

https://cdn.nmc.org/media/2017-nmc-cosn-horizon-report-

and demonstrating an understanding of<br>the basic concepts of Computer Science.

Hadi Partovi, Co-founder and Chief Executive Officer, Code.org

To learn beyond your first hour, visit Code.org Google made the generous gift to sponsor your learning.

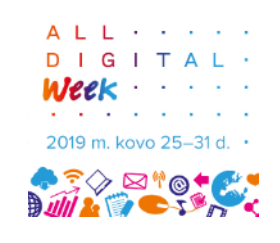

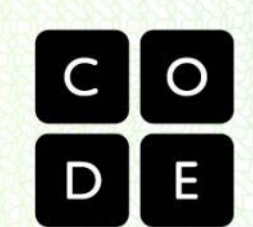

 $\mathbb{Z}$ 12-EN.

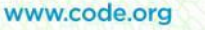

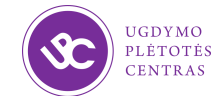

#### 6 dalis. Scottie Go!

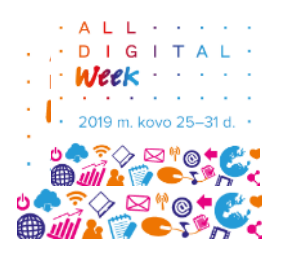

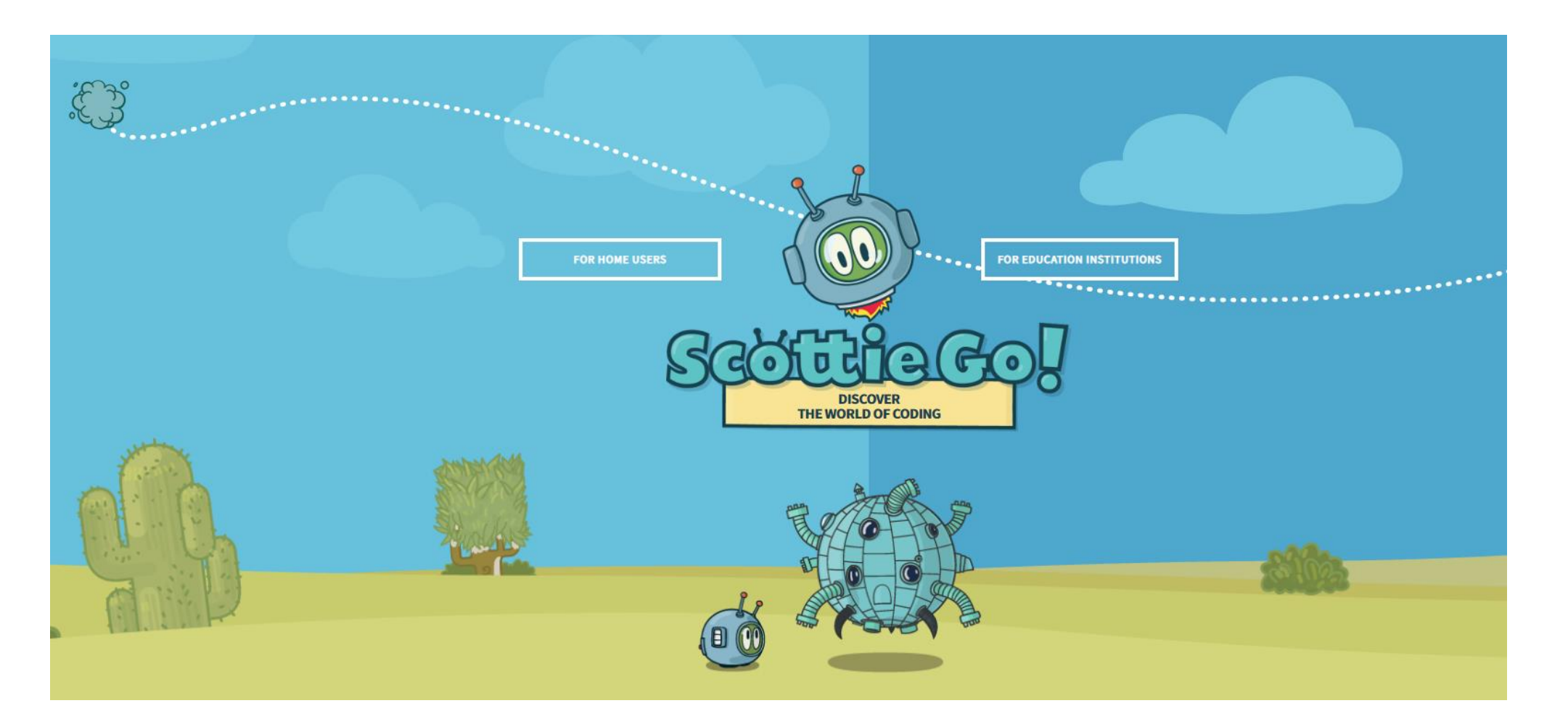

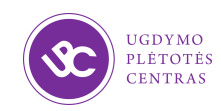

Atvėrus programėlę, kiekvienam mokiniui galima priskirti vardą (spustelimas užrašas *NAUJAS ŽAIDĖJAS*). Ištrynus vardą (spustelint raudoną mygtuką su minuso ženklu), visi žaidėjo duomenys sunaikinami.

**Contract** 

 $\cdot$  2019 m. kovo 25-31 d.  $\cdot$ **DO 3 2 2 10 1 2 4** 

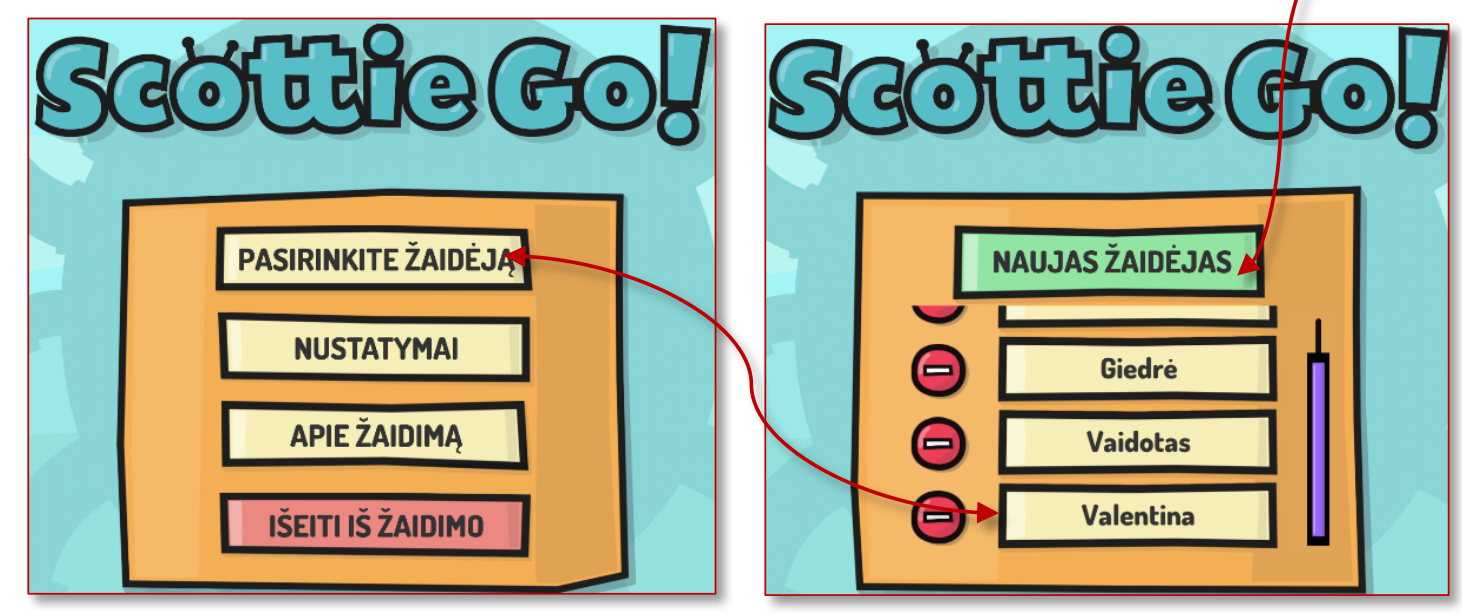

Žaidimas prasideda Europoje, paskui bus keliaujama ir per kitus žemynus.

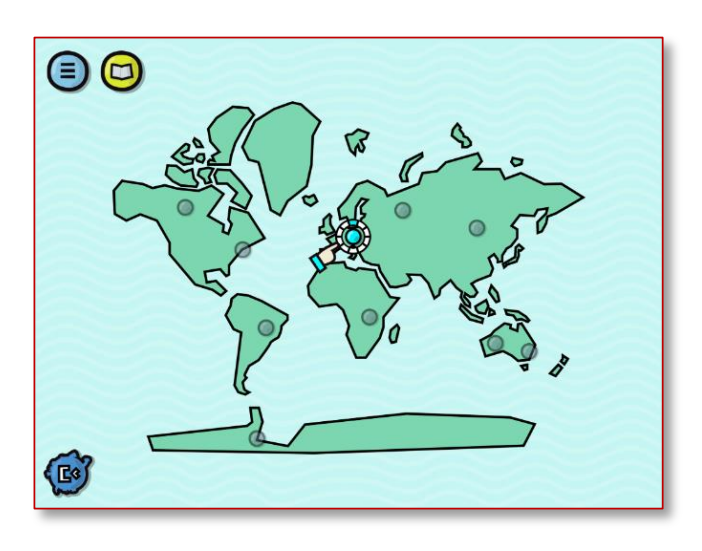

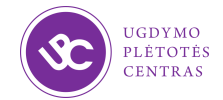

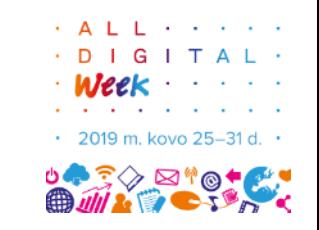

Pirmajam žaidimo etapui tikrai užteks šių blokelių:

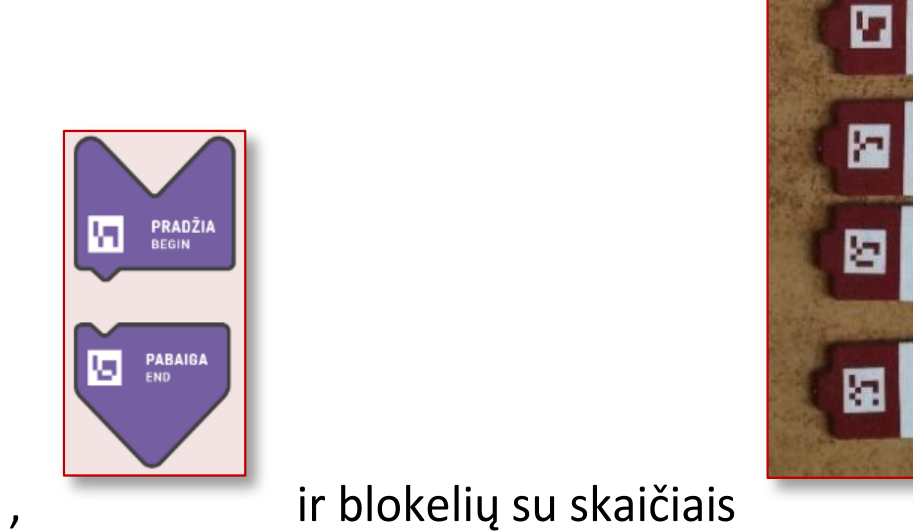

ŽINGSNIS

**STEP** 

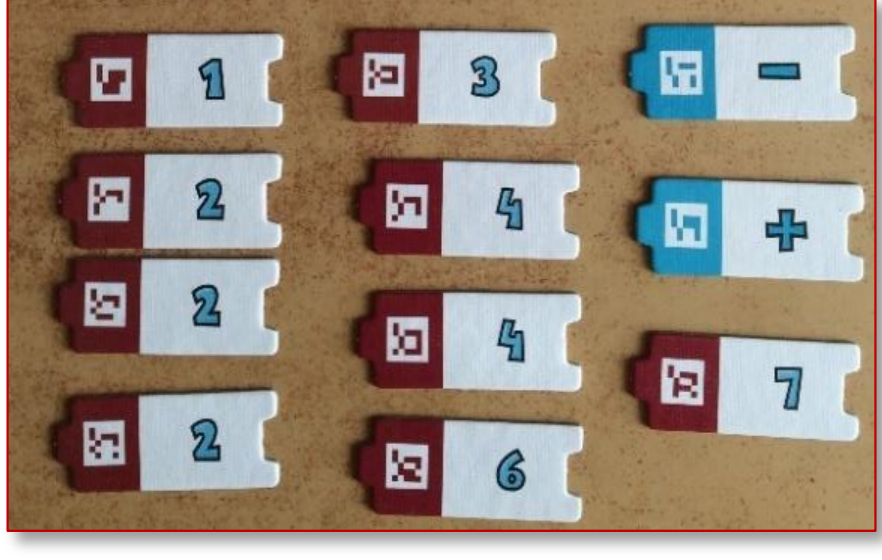

**PASUKTI I DEŠINE** 

TURN TO THE RIGHT

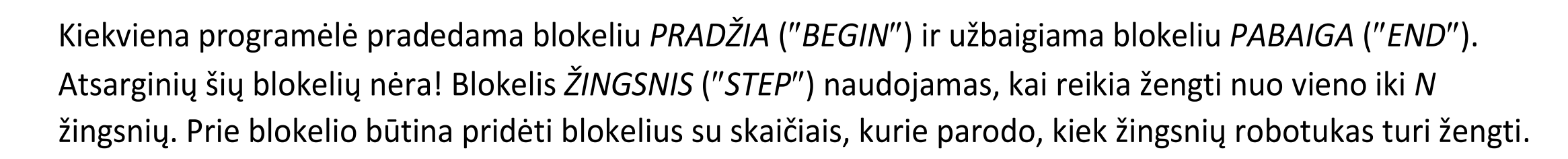

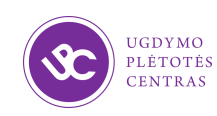

**PASUKTI** 

**I KAIRE** 

TURN TO THE LEFT

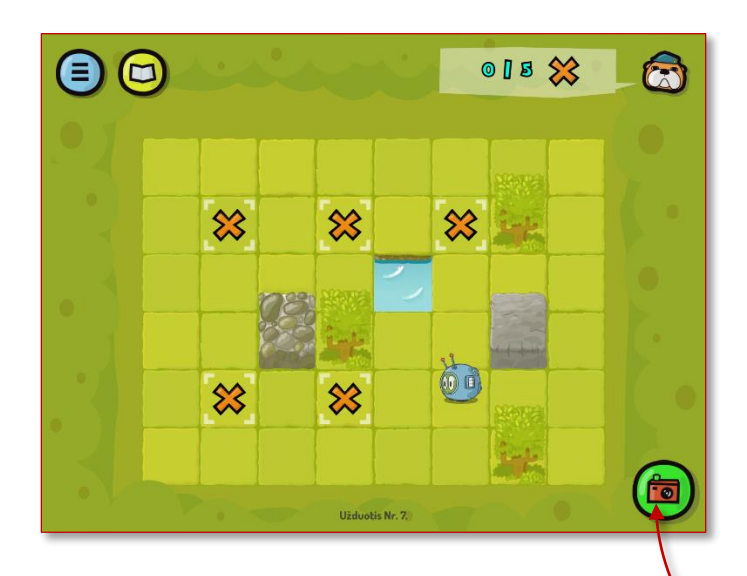

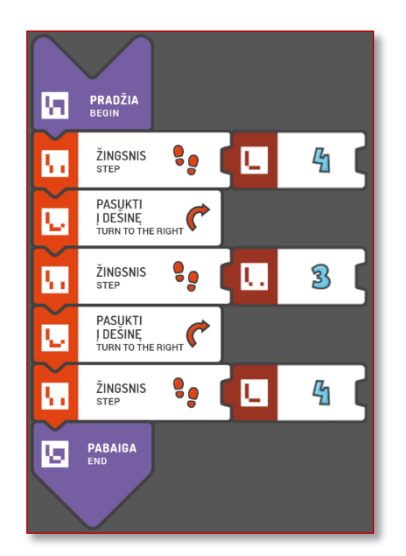

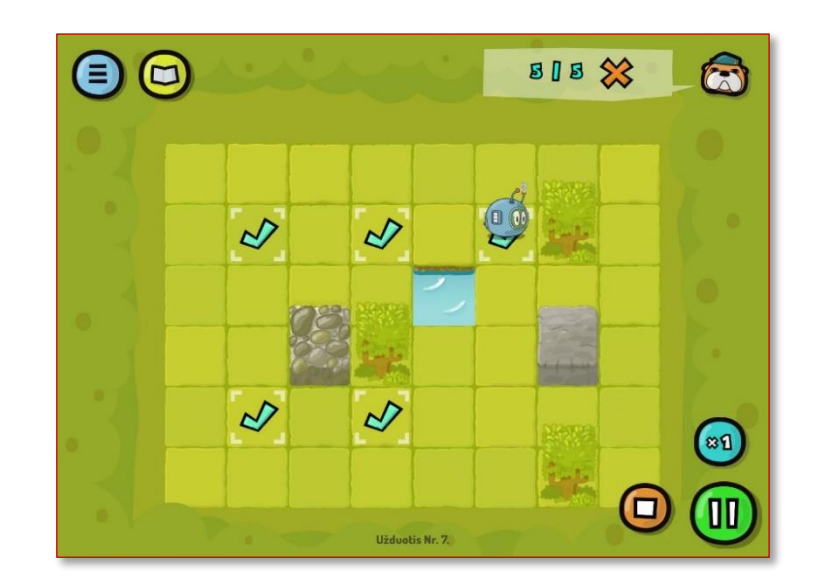

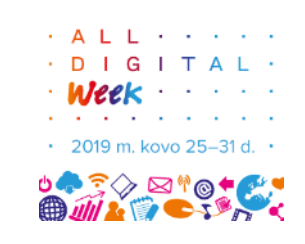

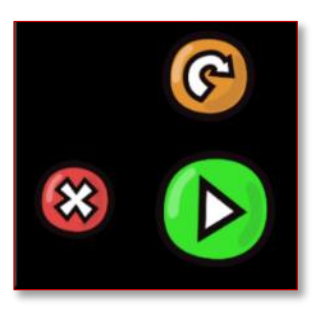

Sudėliojus programėlę, reikia ją nufotografuoti. Spustelimas fotoaparato mygtukas.

Kai ekrane atsiranda blokelių vaizdas, dar kartą spustelime fotoaparato mygtuką. Po to reikia spustelti žalią mygtuką, kuriuo pavirsta fotoaparato mygtukas. Jei vaizdo nepavyksta gauti, spustelima oranžinė rodyklytė ir pakartojamas fotografavimas. Spustelėjus kryžiuką, fotografavimas nutraukiamas. Vėl iš naujo įkeliama ta pati užduotis ir galima vėl kartoti sudėliotos programėlės fotografavimą.

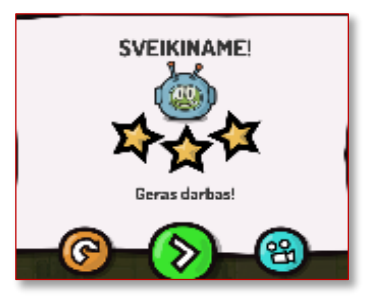

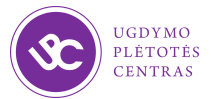

## 7 dalis. Apibendrinimas

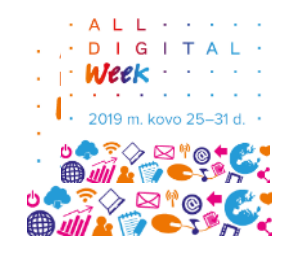

1.Kurios veiklos sritys buvo šiandien nagrinėjamos?

- 2.Kurie mokymosi pasiekimai bus patys sudėtingiausi?
- 3.Kokių mokymų, pagalbos reikia pradinių klasių mokytojams? 4.Kur ieškoti pagalbos?

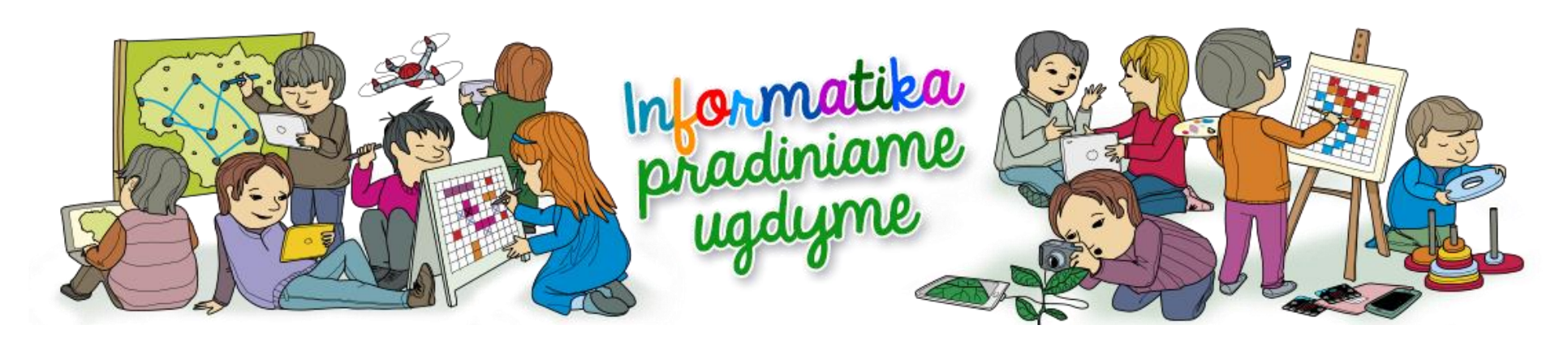

https://informatika.ugdome.lt

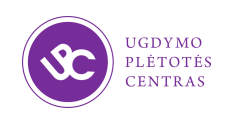